IBM Cúram Social Program Management Versão 6.0.5

# *Guia do Cúram Financials*

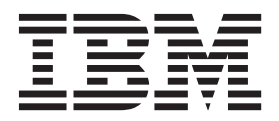

**Nota**

Antes de usar essas informações e o produto suportado por elas, leia as informações em ["Avisos" na página 61](#page-68-0)

#### **Revisado: Março 2014**

Esta edição aplica-se ao IBM Cúram Social Program Management v6.0.5 e a todas as liberações subsequentes, até que seja indicado de outra forma em novas edições.

Licensed Materials - Property of IBM.

#### **© Copyright IBM Corporation 2012, 2013.**

© Cúram Software Limited. 2011. Todos os direitos reservados.

# **Índice**

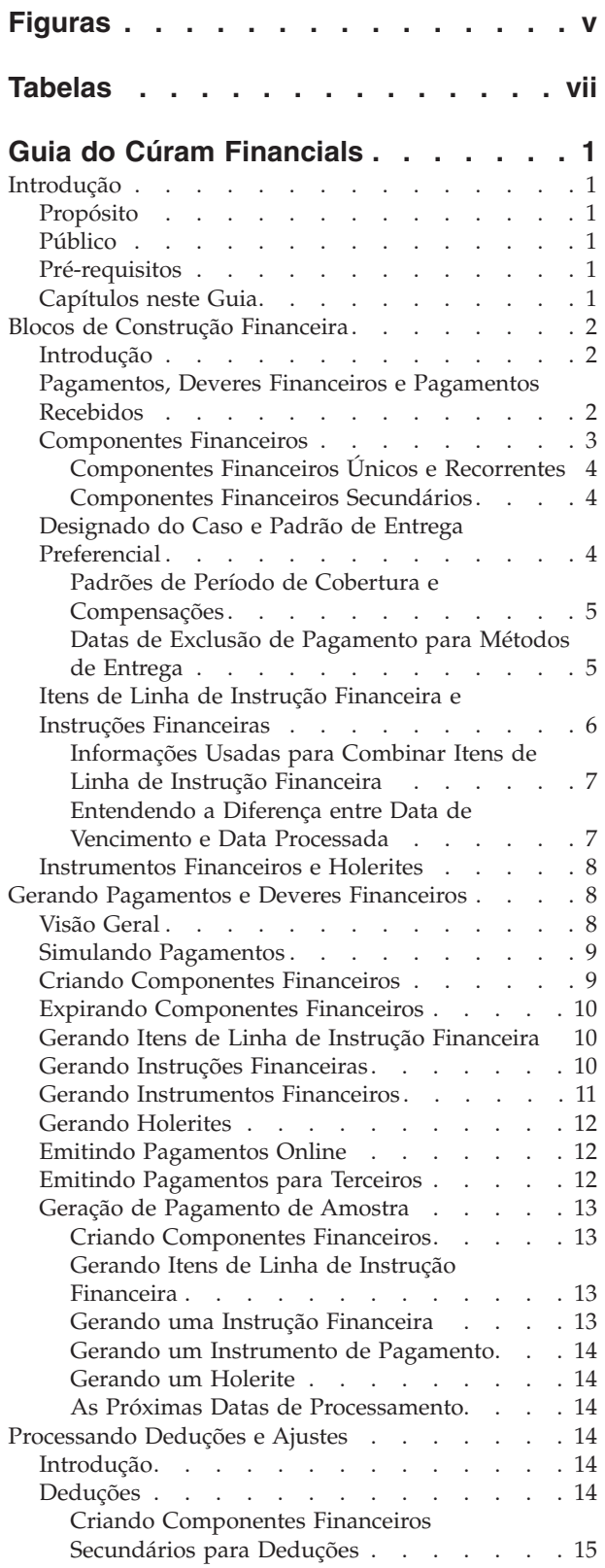

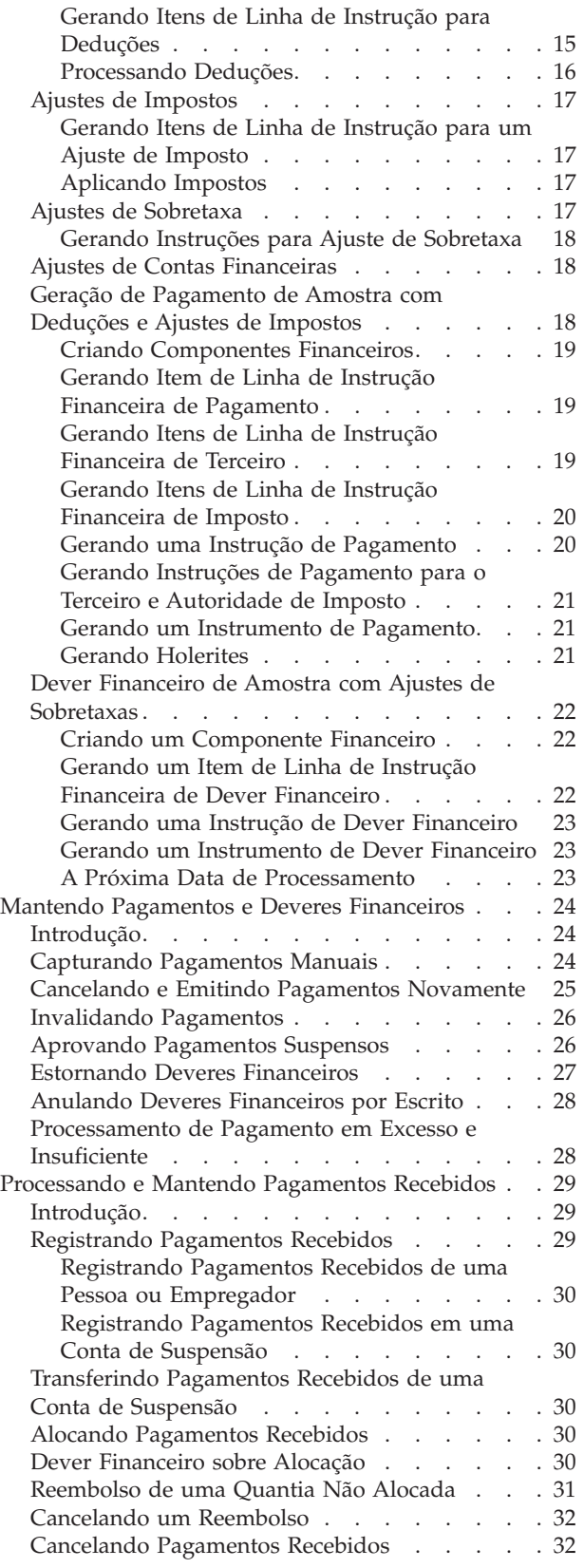

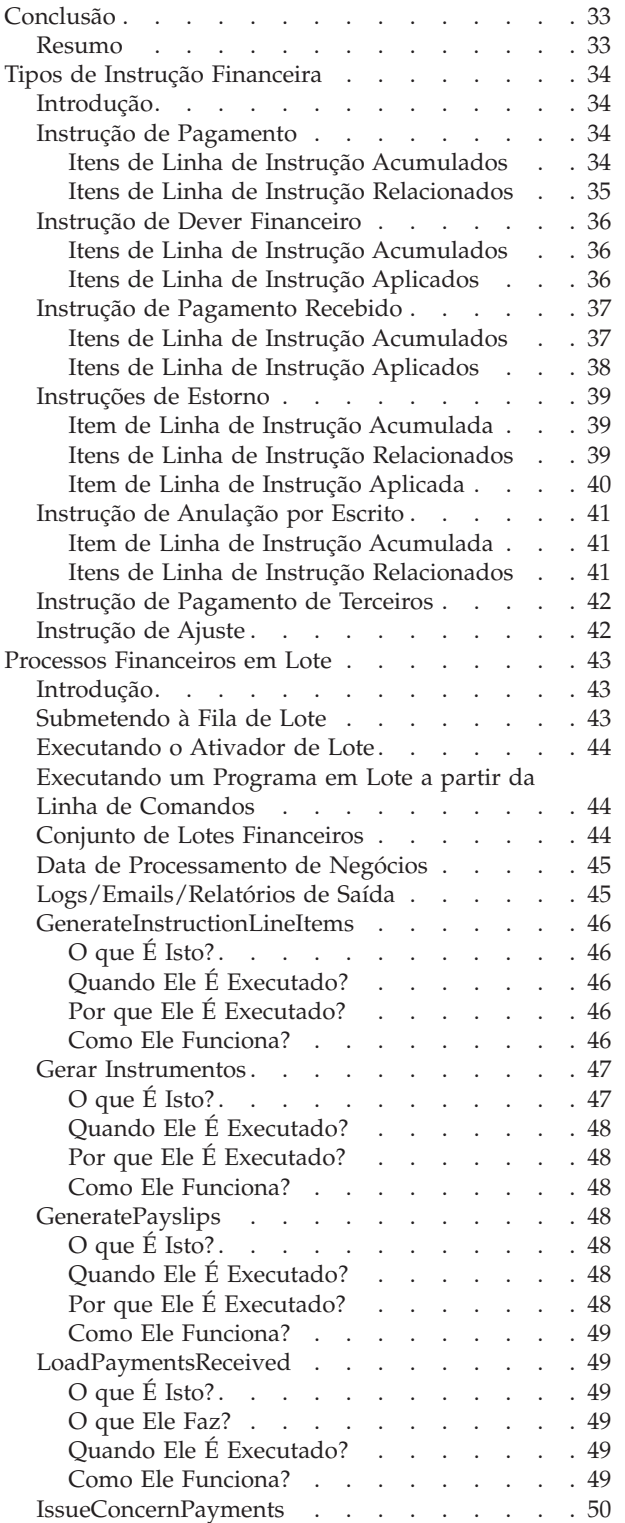

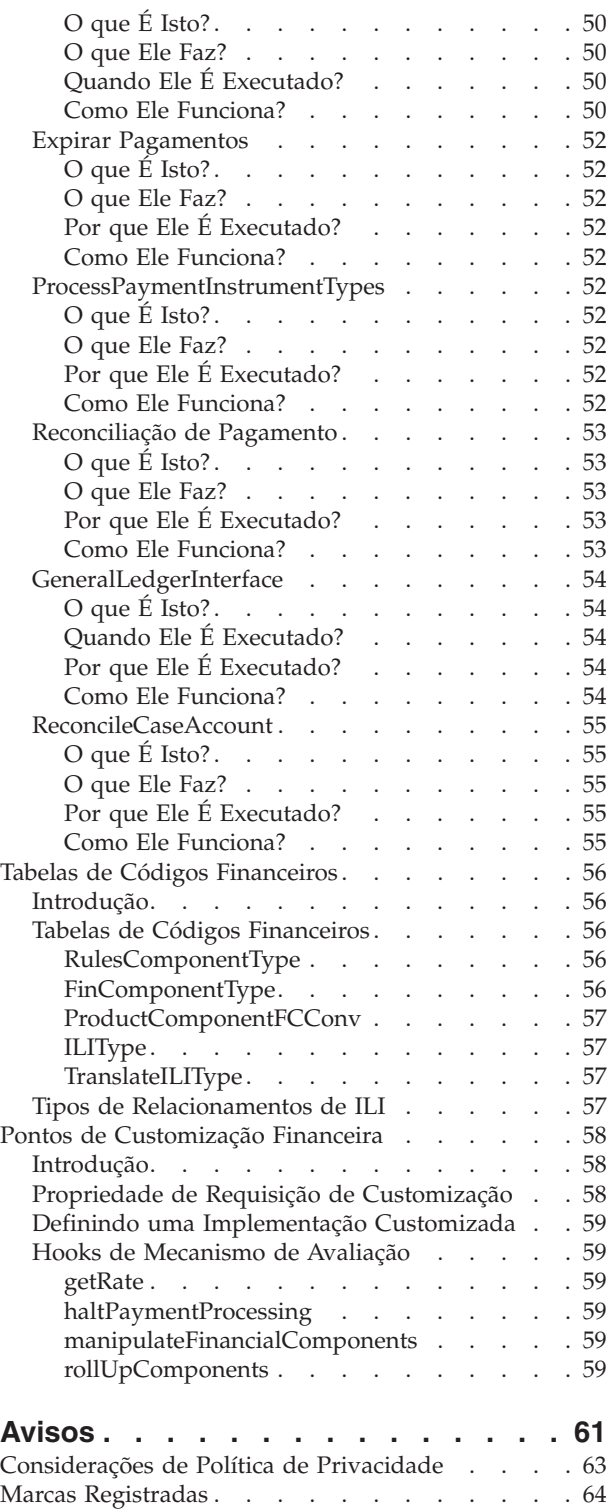

# <span id="page-4-0"></span>**Figuras**

[1. O Conjunto de Lote Financeiro](#page-16-0) . . . . . . [9](#page-16-0)

# <span id="page-6-0"></span>**Tabelas**

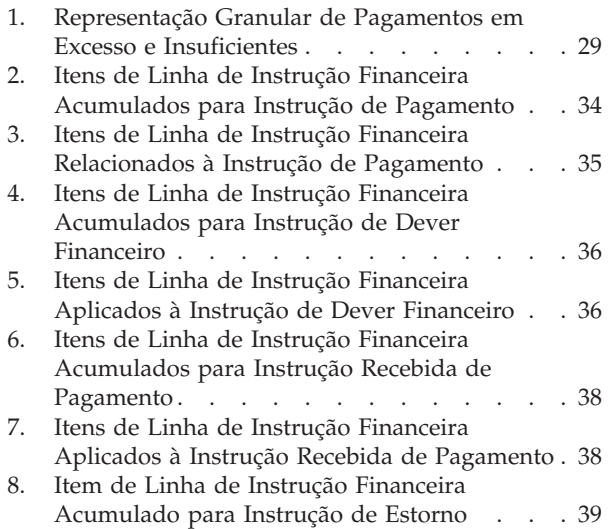

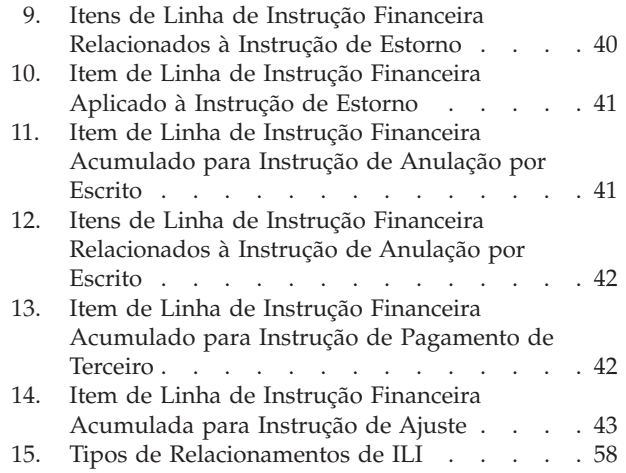

# <span id="page-8-0"></span>**Guia do Cúram Financials**

As finanças do Cúram são usadas para processar pagamentos e dívidas recebidos de pessoas e empregadores. É necessário que haja um nomeado para que uma finança seja processada. Os pagamentos podem ser capturados, invalidados, cancelados ou emitidos novamente. As dívidas podem ser revertidas canceladas.

## **Introdução**

## **Propósito**

O propósito desse guia é fornecer uma visão geral de alto nível de processamento financeiro. Após ler esse guia, o leitor deverá ter um entendimento básico dos blocos de construção financeira e de como esses blocos de construção são usados para processar pagamentos, deveres financeiros e pagamentos recebidos de pessoas e empregadores.

Para entender melhor esses conceitos, o guia deve ser lido integralmente. O guia não tem o objetivo de ser usado como um manual de treinamento ou guia do usuário.

## **Público**

Este guia é destinado a todos os leitores interessados em entender os conceitos de negócios associados ao processamento financeiro dentro do aplicativo.

## **Pré-requisitos**

Como os pagamentos e faturas são emitidos em relação aos casos elegíveis, um entendimento básico do processamento de caso é necessário (consulte o Guia de Gerenciamento de Caso Integrado do Cúram). O Guia de Nomeados do Cúram e o Guia de Deduções do Cúram são pré-requisitos de leitura opcionais.

**Nota:** A habilidade de integrar o aplicativo Finanças a um sistema financeiro ERP é fornecida. Em um ambiente integrado, parte do processamento descrito nesse guia de negócios ocorre no sistema financeiro ERP. Para obter informações adicionais, consulte o Guia de Visão Geral Técnica do Adaptador Financeiro Cúram. Para obter informações detalhadas sobre como configurar as finanças do aplicativo com o sistema ERP, consulte o Guia de Operações do ERP Integrado do Cúram.

# **Capítulos neste Guia**

A lista a seguir descreve os capítulos dentro deste guia:

#### **Blocos de Construção Financeira**

Este capítulo fornece informações sobre os blocos de construção de processamento financeiro. Isso inclui componentes financeiros, itens de linha de instrução financeira, instruções financeiras e instrumentos financeiros.

#### **Gerando Pagamentos e Deveres Financeiros**

Este capítulo fornece informações sobre como gerar pagamentos e deveres financeiros.

#### <span id="page-9-0"></span>**Processando Deduções e Ajustes**

Este capítulo fornece informações sobre como processar deduções, ajustes de impostos e ajustes de sobretaxas.

#### **Mantendo Pagamentos e Deveres Financeiros**

Este capítulo fornece informações sobre como manter pagamentos e deveres financeiros. Isso inclui informações sobre como cancelar e emitir novamente os pagamentos, aprovar pagamentos suspensos e estornar e cancelar as obrigações financeiras.

#### **Processando e Mantendo Pagamentos Recebidos**

Este capítulo fornece informações sobre como processar e manter pagamentos recebidos. Os pagamentos recebidos podem ser registrados no sistema e alocados nos deveres financeiros pendentes.

#### **Tipos de Instrução Financeira**

Esse apêndice fornece uma visão geral de cada tipo de instrução financeira. Ele descreve os tipos de item de linha de instrução potencial que podem ser acumulados em uma instrução financeira. Ele também descreve os ILIs relacionados ou que podem ser aplicados à instrução financeira como parte do processamento financeiro (conforme descrito nesse guia).

## **Blocos de Construção Financeira**

Os componentes financeiros, itens de linha de instrução, instruções e instrumentos são blocos de construção dos aspectos financeiros do Cúram. Eles são usados para processar pagamentos e deveres financeiros de saída, receber pagamentos no sistema e concluir outras tarefas de manutenção de conta.

## **Introdução**

Este capítulo fornece definições gerais dos "blocos de construção" de processamento financeiro. Os blocos de construção incluem componentes financeiros, itens de linha de instrução financeira, instruções financeiras e instrumentos financeiros. Eles são usados para processar pagamentos e deveres financeiros de saída, para receber pagamentos no sistema e executar outras tarefas de manutenção de conta.

## **Pagamentos, Deveres Financeiros e Pagamentos Recebidos**

Pagamentos, deveres financeiros e pagamentos recebidos são as unidades financeiras básicas. Um pagamento é uma emissão de fundos da organização para um participante. Os pagamentos são emitidos para participantes que são elegíveis para um produto de benefício. Por exemplo, um pagamento pode ser um cheque de \$300 emitido para uma pessoa elegível para benefícios de seguro-desemprego. Os pagamentos também são gerados para participantes quando a organização os pagou muito pouco ou os faturou muito. Por exemplo, se à pessoa acima deveria ter sido pago \$325, um pagamento insuficiente será criado para pagar à pessoa os \$25 adicionais devidos.

Um dever financeiro é um encargo para fundos da organização para um participante. Os deveres financeiros são emitidos para participantes que são elegíveis para um produto de deveres financeiros. Por exemplo, um dever financeiro pode ser uma fatura de \$100 emitida para um empregador responsável pelos pagamentos de contribuição patronal. Os deveres financeiros também serão gerados para participantes quando a organização tiver pago muito a eles ou

<span id="page-10-0"></span>faturado muito pouco para eles. Por exemplo, se ao empregador acima deveria ter sido faturado \$125, um faturamento insuficiente será criado para que seja faturado ao empregador os \$25 adicionais devidos.

Um pagamento recebido é uma quantia de dinheiro recebido pela organização e registrado no sistema. Geralmente, os pagamentos recebidos são enviados à organização em resposta a uma fatura. Ou seja, eles são usados para liquidar os deveres financeiros. Diferentes dos pagamentos e deveres financeiros, os pagamentos recebidos não são gerados como parte do processamento de caso. Em vez disso, eles são registrados no sistema manualmente por um usuário ou por meio de um processo em lote que registra os pagamentos recebidos em massa, por exemplo, todos os pagamentos recebidos por Transferência Eletrônica de um banco específico. Os pagamentos recebidos são associados às finanças da pessoa através da alocação do pagamento recebido para um ou mais deveres financeiros pendentes.

## **Componentes Financeiros**

Os componentes financeiros são planejamentos a pagar ou faturar em relação a um caso. Os componentes de casos são os benefícios ou deveres financeiros para os quais um cliente principal pode ser elegível, por exemplo, benefício pessoal, dever financeiro de contribuição patronal. Um componente financeiro será gerado a partir de um componente de caso, se o cliente principal for determinado para ser elegível para o componente de caso. Cada componente financeiro contém as informações a seguir:

- v Categoria esta configuração determina se o componente financeiro é um pagamento para um benefício ou uma fatura para um dever financeiro.
- v Designado do caso o participante que receberá o pagamento ou a fatura.
- v Cliente principal o cliente para o qual a autorização (a quantia a ser paga/faturada) foi calculada.
- Quantia a ser paga ou faturada.
- v Informações de padrão de entrega incluindo:
	- Método de entrega e frequência, por exemplo, em dinheiro semanalmente, em cheque mensalmente.
	- O tipo de período de cobertura e a compensação do período de cobertura, por exemplo, emitir o número N de dias antecipados em que  $N$  é a compensação do período de cobertura.
- v Data de início e data de encerramento para o planejamento de pagamento ou de fatura.
- v Data de encerramento planejada para o pagamento/fatura.

Um componente financeiro de amostra pode indicar que João da Silva deve receber \$25 por semana em pagamentos em cheque em uma sexta-feira de 1º de janeiro a 1º de abril. O planejamento de pagamento pode ter um período de cobertura de emissão em três dias antecipados. Cada pagamento semanal terá uma data de vencimento em uma terça-feira antes da sexta-feira, permitindo que a compensação de cheque seja feita em três dias até sexta-feira.

Os componentes financeiros também são criados como parte do processamento de reavaliação. Ou seja, os componentes financeiros são criados para pagamentos em excesso e pagamentos insuficientes que foram emitidos em um caso. Por exemplo, se a João da Silva for pago originalmente \$25, mas uma mudança em evidência torná-lo elegível para \$40, um componente financeiro com uma quantia de \$15 será <span id="page-11-0"></span>criado para retificar o pagamento insuficiente. (Para obter informações adicionais, consulte ["Processamento de Pagamento em Excesso e Insuficiente" na página 28\)](#page-35-0).

#### **Componentes Financeiros Únicos e Recorrentes**

Os componentes financeiros são únicos ou recorrentes.

Os componentes financeiros únicos são processados uma vez. Um exemplo de um componente financeiro único é um pagamento insuficiente que é processado completamente em uma única data.

Os componentes financeiros recorrentes são processados repetidamente, de acordo com sua frequência de entrega. Cada vez que um componente financeiro recorrente for processado, a próxima data de vencimento será calculada incluindo a frequência de entrega do nomeado na data atual. A próxima data de vencimento continua a ter 'roll forward executado' até que o componente financeiro atinja sua data de encerramento.

Tipicamente, os componentes financeiros recorrentes são processados diversas vezes. No entanto, observe que os componentes financeiros recorrentes apenas serão processados uma vez, se o seu tempo de vida for menor ou igual à duração de sua frequência de entrega.

#### **Componentes Financeiros Secundários**

Os componentes financeiros secundários são planejamentos para fazer deduções de pagamentos. Eles são criados quando as deduções são configuradas para casos de benefício. Os componentes financeiros secundários serão processados quando os pagamentos de casos forem emitidos. Uma quantia total dedutível é calculada para cada nomeado que esteja recebendo um pagamento sobre o caso. Essa é a quantia total que pode ser deduzida de um pagamento emitido para o nomeado. Durante o processamento da dedução, cada dedução é processada com relação ao saldo reduzido da quantia total dedutível calculada para o nomeado.

## **Designado do Caso e Padrão de Entrega Preferencial**

Os componentes financeiros são emitidos para o nomeado designado para um componente de caso e entregues de acordo com o padrão de entrega preferencial do nomeado. O designado do caso padrão para todos os componentes de caso é o cliente principal; no entanto, um designado do caso pode ser qualquer indivíduo ou parte designada para receber um componente de caso em nome do cliente principal.

O nomeado designado para um componente de caso pode indicar um padrão de entrega preferencial. Um padrão de entrega define a frequência e o método pelos quais os pagamentos ou faturas são emitidos. Por exemplo, um padrão de entrega pode ser semanalmente com cheque nos segundas-feiras ou diariamente com fatura. Se um método de entrega para um padrão de entrega for cheque, o designado do caso designado para receber o cheque deverá ter um endereço registrado no sistema. De maneira semelhante, se o método de entrega for Transferência Eletrônica, ele ou ela deverá ter uma conta bancária registrada no sistema.

**Nota:** Qualquer moeda com uma taxa de câmbio ativa pode ser designada para um designado do caso no nível de caso. A moeda designada será usada para todos os pagamentos/faturas do caso para componentes de caso aos quais o designado do caso está designado. Uma moeda do designado do caso pode ser alterada durante o ciclo de vida do caso.

#### <span id="page-12-0"></span>**Padrões de Período de Cobertura e Compensações**

Um padrão de entrega também define o padrão de período de cobertura para entrega de pagamento ou fatura. Um padrão de período de cobertura especifica como os pagamentos ou faturas são emitidos, por exemplo, antecipadamente, com atraso, único, etc. Por exemplo, o padrão de entrega, 'semanalmente com cheque nas segundas-feiras', com um padrão de período de cobertura de 'antecipadamente', indica que cada pagamento será feito em uma segunda-feira e abrangerá a semana que inicia na segunda-feira e continua até o próximo domingo.

Tipicamente, uma compensação define o número de dias antecipados que um pagamento ou fatura precisa para ser processado para alcançar um designado do caso na hora. Por exemplo, os pagamentos com cheque podem ser processados três dias antes, para que o nomeado receba o cheque na hora. Durante o processamento do componente financeiro, a compensação é usada para calcular a data de vencimento do componente financeiro.

Existem dois tipos de compensação: a compensação do método de entrega e a compensação do padrão de cobertura. A compensação do método de entrega é permitida pelo tempo que leva para processar e imprimir determinados métodos de entrega. Por exemplo, ela pode levar dois dias para que a organização processe e imprima pagamentos com cheque. A compensação do período de cobertura é permitida pelo tempo que leva para entregar pagamentos ou faturas por um padrão de entrega específico. A compensação do padrão de cobertura poderá ser configurada para um padrão de entrega quando o padrão de cobertura selecionado incluir uma compensação. Por exemplo, Emitir antecipadamente - N dias antes da emissão; em que N é a compensação do período de cobertura que precisa ser especificada. Por exemplo, uma compensação de dois dias pode ser necessária para o padrão de entrega semanal com cheque. Isso é permitido pelo tempo que leva para que um cheque seja enviado através do correio.

Se ambas as compensações forem usadas, elas serão incluídas juntas durante o processamento do componente financeiro para calcular a data de vencimento. Por exemplo, se o método de entrega, cheque, tiver uma compensação de dois dias e o padrão de entrega, semanal com cheque, também terá uma compensação de dois dias, em seguida, os pagamentos serão até quatro dias antes.

**Nota:** As compensações são configuradas no nível do produto como parte da administração financeira. Elas também podem ser modificadas como parte da criação de caso.

#### **Datas de Exclusão de Pagamento para Métodos de Entrega**

As datas de exclusão de pagamento representam os dias nos quais a organização não estará em uma posição para fazer pagamentos usando um método de entrega específico. Um requisito de pagamento antecipado especifica que o processamento financeiro deve ocorrer na data mais próxima do processamento antes da data de exclusão.

Por exemplo, se os pagamentos em dinheiro para casos do benefício forem feitos normalmente em uma segunda-feira e na próxima segunda-feira for feriado nacional, a próxima segunda-feira poderá ser marcada como uma data de exclusão no calendário financeiro para pagamento em dinheiro. Então, o pagamento será feito na data de processamento válida mais próxima antes da data de exclusão.

Um calendário financeiro separado é fornecido para cada método de entrega usado pela organização. Isto é útil porque diferentes métodos de entrega podem ter

<span id="page-13-0"></span>diferentes datas de exclusão. Por exemplo, pode não ser possível emitir cheques em feriados públicos, mas ainda pode ser possível processar transações de Transferência Eletrônica.

O pagamento antecipado funciona em adição às compensações de período de cobertura. Por exemplo, uma data de pagamento na terça-feira é processada antecipadamente na sexta-feira devido a uma compensação de padrão de cobertura antecipada de dois dias e às configurações da data de exclusão de pagamento para sábado e domingo.

**Nota:** As datas de exclusão não são aplicáveis a pagamentos online, pois esses são pagamentos front office que são pagamentos específicos para um caso específico e uma data específica.

# **Itens de Linha de Instrução Financeira e Instruções Financeiras**

Um item de linha de instrução financeira (ILI) é o elemento de processamento financeiro básico dentro do aplicativo. Pelo menos um item de linha de instrução é gerado para cada processo financeiro que ocorre. Os itens de linha de instrução para um caso são criados quando os componentes financeiros são processados. Enquanto que um componente financeiro é um planejamento para pagar ou faturar, um item de linha de instrução para um caso é uma instância desse planejamento, ou seja, um pagamento ou uma fatura.

Por exemplo, um componente financeiro planeja que seja pago a João da Silva \$25 em cheque a cada semana, iniciado em 1º de janeiro. Em 1º de janeiro, o componente financeiro é processado realmente em um item de linha de instrução financeira (desde então, um item de linha de instrução financeira seria criado a cada semana até a data de encerramento do componente financeiro). As informações transferidas do componente financeiro incluem o designado, o padrão de entrega, a quantia e o período de tempo coberto pelo pagamento ou pela fatura.

Uma instrução financeira é uma visualização acumulada de um ou mais itens de linha de instrução. A combinação de itens de linha de instrução em uma única instrução financeira consolida os itens de linha de instrução de um designado da mesma categoria em uma única instrução financeira. O acúmulo também pode ser usado para consolidar vários pagamentos ou deveres financeiros para um designado.

Por exemplo, uma instrução que representa quatro itens de linha de instrução de pagamento separados pode ser criada e emitida para um designado como um único pagamento. A combinação é útil porque simplifica as interações financeiras da organização com os participantes. Por exemplo, uma instrução de pagamento pode incluir o item de linha de instrução pessoal máximo, acumulado com os itens de linha de instrução de dedução, por exemplo, deduções de terceiros.

Um grupo de pagamento também pode ser criado para dar permissão aos itens de linha de instrução de pagamento de determinados produtos/programas a serem transferidos para uma instrução de pagamento. Por exemplo, se um designado receber \$50, \$75 e \$100 de três programas diferentes e nenhum grupo de pagamento tiver sido definido, todos os itens de linha de instrução de pagamento serão transferidos para uma única instrução de pagamento de \$225. No entanto, se uma agência requer pagamentos de determinados programas a serem transferidos separadamente, isto pode ser conseguido por meio da criação de grupos de pagamento. Se for criado um grupo de pagamento para os programas/produtos

<span id="page-14-0"></span>dos primeiros dois pagamentos (\$50 e \$75), então, o sistema gerará duas instruções de pagamento - uma para \$125 e outra para \$100.

As instruções financeiras e os itens de linha de instrução relacionada também podem ser criados fora do processamento de caso. Por exemplo, eles serão criados quando um pagamento recebido for alocado na direção de um dever financeiro, quando um pagamento manual for capturado e quando um dever financeiro for anulado por escrito. O ["Tipos de Instrução Financeira" na página 34](#page-41-0) fornece uma visão geral de cada tipo de instrução financeira e seus itens de linha de instrução financeira relacionados.

**Nota:** Se a sua organização estiver usando um ambiente integrado, os itens de linha de instrução serão o ponto de integração financeira entre os dois sistemas. Nesse ambiente, os blocos de construção financeira restantes descritos neste capítulo não são produzidos pelo aplicativo, em vez disso, seus equivalentes são criados e gerenciados pelo sistema financeiro ERP. Para obter informações adicionais, consulte o Guia de Visão Geral Técnica do Adaptador Financeiro do Cúram.

#### **Informações Usadas para Combinar Itens de Linha de Instrução Financeira**

As informações a seguir são usadas para determinar quais itens de linha de instrução financeira devem ser acumulados em uma instrução financeira:

- v Os itens de linha de instrução financeira da mesma categoria podem ser acumulados em uma mesma instrução financeira. Por exemplo, quando as taxas forem aplicadas a um benefício, o item de linha de instrução de benefício e o item de linha de instrução de imposto terão a mesma categoria de benefício, para que os itens de linha de instrução relacionada possam ser acumulados e processados juntos.
- Uma instrução financeira é emitida para um único nomeado; portanto, todos os itens de linha de instrução devem compartilhar o mesmo nomeado.
- v Para poder processar uma instrução financeira, todos os itens de linha de instrução deverão ter o mesmo método de entrega e moeda.
- v O período de cobertura do item de linha de instrução financeira é usado para determinar quais itens de linha de instrução financeira estão prontos para serem processados ao mesmo tempo e, desse modo, poder ser acumulados em uma instrução financeira.
- v Cada item de linha de instrução financeira tem uma quantia que é um crédito ou um débito e essa quantia é usada para calcular o valor geral de uma instrução financeira. Por exemplo, uma instrução de pagamento que inclui um pagamento de \$100 e uma dedução de imposto de \$10 teria uma quantia de pagamento de \$90.

#### **Entendendo a Diferença entre Data de Vencimento e Data Processada**

Todas as instruções financeiras têm uma data de vencimento e uma data processada. A data de vencimento é a data na qual um pagamento ou uma fatura é planejada para ser recebida pelo nomeado. Por exemplo, no caso de uma transferência eletrônica de fundos, a data de vencimento é a data que o pagamento é planejado para ser depositado na conta bancária do designado e disponível para ser retirado. Como parte do processamento do componente financeiro, a data de vencimento é calculada usando o padrão de entrega do nomeado. Por exemplo, se um cliente for pago a cada semana em uma segunda-feira antecipadamente, sua data de vencimento será sempre uma segunda-feira, esse dia sendo o dia em que ele sempre será pago ou faturado.

<span id="page-15-0"></span>A data de vencimento não deve ser confundida com a data real em que o nomeado é pago, que é conhecida como a data de pagamento. Isso é porque para pagar o nomeado na hora na data de vencimento, os pagamentos ou as faturas precisam ser processados antes que a data do processamento financeiro seja encerrada. Por exemplo, a data do processamento financeiro para o padrão de entrega acima é encerrada em uma quinta-feira (este é o período de compensação necessário para garantir que o dinheiro possa estar na conta bancária do designado até a segunda-feira seguinte). Na quarta-feira o cliente notifica uma mudança em suas circunstâncias, que entraram em vigor a partir da segunda-feira dessa semana. Essa mudança causa uma reavaliação que resulta no cliente tendo o pagamento insuficiente. O pagamento insuficiente abrange o período de segunda-feira a sexta-feira dessa semana (porque o cliente é pago adiantado semanalmente). Na verdade, a quantia insuficiente paga ao cliente é 'devida' na segunda-feira no início dessa semana. No entanto, como essa data já passou, realmente, o cliente não pode receber desse pagamento nessa data.

No entanto, quando ocorrerem mudanças que serão impactadas quando o pagamento for feito fisicamente, é importante notar que a 'data processada' também deverá ser considerada ao visualizar as transações financeiras. O trabalho de caso pode usar a data processada para reconciliar que uma data de vencimento pode não ter sido atendida para o pagamento em que a data processada não permite o tempo suficiente para que a data de vencimento ainda seja atendida. Tomando o exemplo acima, em que a data de vencimento é segunda-feira, 13 de novembro, mas a data real processada é quarta-feira, 15 de novembro (que cai na hora do processamento financeiro do pagamento da segunda-feira seguinte, ele revela que a data do pagamento será na segunda-feira, dia 20 de novembro.

## **Instrumentos Financeiros e Holerites**

Instrumentos financeiros são os registros de pagamentos reais, deveres financeiros ou pagamentos recebidos que foram emitidos ou recebidos pela organização. Os instrumentos financeiros são registrados para instruções financeiras. Por exemplo, um instrumento de pagamento é registrado quando uma instrução de pagamento é emitida para uma pessoa.

Um holerite é um registro físico dos itens de linha de instrução financeira que fazem parte de uma instrução de pagamento ou dever financeiro específico, usados para propósitos de manutenção de registro. Eles podem ser emitidos para um participante, designado do caso ou terceiro. Cada holerite contém um cabeçalho com detalhes do destinatário, detalhes do pagamento ou do dever financeiro e uma seção que contém detalhes do item de linha de instrução para cada item de linha de instrução no pagamento ou dever financeiro.

#### **Gerando Pagamentos e Deveres Financeiros**

Os pagamentos e deveres financeiros de casos ativos são gerados automaticamente quando o Conjunto de Lote Financeiro é executado. O Conjunto de Lote Financeiro é um grupo de quatro processos que são executados em sequência. Executar esses processos em um intervalos regulares automatiza a geração do pagamento e do dever financeiro e assegura que os participantes elegíveis sejam pagos ou faturados de acordo com sua frequência de entrega.

## **Visão Geral**

O diagrama a seguir fornece uma visão geral esquemática dos processos dentro do Conjunto de Lote Financeiro. O processo em lote Determinar a Elegibilidade de Entrega de Produto é executado primeiro para gerar componentes financeiros. O

processo em lote Gerar Itens de Linha de Instrução é executado pela segunda vez para gerar itens de linha de instrução. O processo em lote Gerar Instrumentos é executado pela terceira vez para gerar instruções financeiras e instrumentos financeiros. O processo Gerar Holerites é executado pela quarta vez para gerar holerites para todos os instrumentos financeiros.

<span id="page-16-0"></span>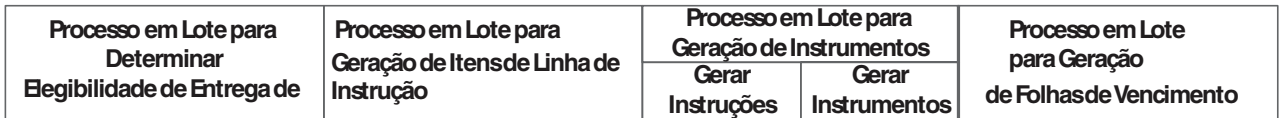

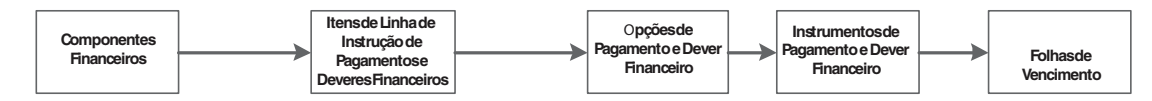

*Figura 1. O Conjunto de Lote Financeiro*

**Nota:** Se a sua organização estiver usando um ambiente integrado, as etapas descritas no diagrama acima não serão todas aplicáveis. Depois que o processo em lote Gerar Itens de Linha de Instrução tiver sido executado, uma nova tarefa em lote, Transferir Itens de Linha de Instrução, será executada para transferir os itens de linha de instrução para o sistema financeiro ERP para processamento adicional. Para obter informações adicionais, consulte o Guia de Visão Geral Técnica do Adaptador Financeiro do Cúram.

# **Simulando Pagamentos**

Os pagamentos podem ser simulados online por um usuário. A simulação de um pagamento permite que um usuário visualize todos os pagamentos devidos a um participante para uma data específica antes de o pagamento ser gerado e emitido. Isso permite que o usuário veja a quantia de dinheiro que a um participante receberá durante um período determinado. O sistema também exibe as deduções devidas sobre pagamentos. A simulação de deduções sobre pagamentos otimiza o processamento de pagamento. Se o usuário não estiver satisfeito com os detalhes de uma dedução devida a ser processada, a dedução poderá ser modificada facilmente para atingir o resultado desejado.

Quando um pagamento for simulado, o sistema recuperará os componentes financeiros criados quando o caso foi ativado ou reavaliado pela última vez, e executará rollforward deles até que a data inserida pelo usuário seja atingida. Em seguida, ele gera uma simulação do pagamento para essa semana ou para o período de entrega do caso. O sistema também calcula a quantia, o período de cobertura e a data efetiva do pagamento. Se as deduções forem configuradas sobre o caso, essas deduções serão aplicadas aos componentes financeiros e a quantia de pagamento reduzida também será exibida. Se nenhuma dedução existir sobre o caso, o sistema exibirá apenas os pagamentos devidos nessa data específica.

Um histórico de registros de pagamento simulado é mantido ao longo do tempo, permitindo que os funcionários da agência forneçam uma visualização holística de pagamentos potenciais com dedução para clientes.

# **Criando Componentes Financeiros**

Quando o processo Determinar a Elegibilidade de Entrega de Produto for chamado para um caso (através do processamento em lote ou online), a elegibilidade será determinada para cada componente de caso, por exemplo, benefício pessoal, benefícios para filhos. Os componentes financeiros são criados a partir de

<span id="page-17-0"></span>componentes de casos elegíveis que usam o padrão de entrega do nomeado do componente financeiro. Os componentes financeiros secundários também são criados para cada dedução que foi configurada sobre o caso.

A criação de componentes financeiros é manipulada pelo Mecanismo do Cúram Eligibility and Entitlement (consulte o guia Dentro do Cúram Eligibility and Entitlement Usando o Cúram Express Rules).

## **Expirando Componentes Financeiros**

Um componente financeiro é expirado quando atinge sua data de encerramento. Para componentes financeiros únicos, isso significa que a expiração ocorre imediatamente após o componente financeiro ser processado. Para componentes financeiros recorrentes, o componente financeiro permanece ativo, e continua a ser processado até que a data de encerramento seja atingida. Em seguida, ele é expirado.

Um componente financeiro também será expirado, se a reavaliação achar que o cliente principal seja inelegível para um componente de caso vinculado ao componente financeiro. Isso poderá ocorrer a qualquer hora em que o componente financeiro for reavaliado e garantirá que um componente financeiro pare de ser processado, se uma mudança nas circunstâncias afetar a elegibilidade de um cliente principal.

## **Gerando Itens de Linha de Instrução Financeira**

Os componentes financeiros serão processados nos itens de linha de instrução financeira, quando o processo em lote Gerar Item de Linha de Instrução for executado. Os componentes financeiros para um único caso de benefício também podem ser processados nos itens de linha de instrução como parte da geração de pagamentos online. A reavaliação é sempre executada antes que um componente financeiro seja processado. Isso assegura que o cliente principal ainda seja elegível e que o componente financeiro ainda seja válido. Um único item de linha de instrução financeira será gerado quando um componente financeiro único for processado. Ao contrário, um item de linha de instrução financeira é gerado cada vez que um componente financeiro recorrente é processado.

Antes de processar um componente financeiro em um item de linha de instrução, o sistema verifica as datas de exclusão de pagamento configuradas para o método de entrega. Se localizada, a data processada para o item de linha de instrução será ajustada de forma correspondente. Por exemplo, se o método de entrega for dinheiro e a data de vencimento do componente financeiro for em uma data de exclusão de pagamento para o método de entrega de dinheiro, o sistema ajustará a data processada do item de linha de instrução financeira para uma data de processamento válida.

**Nota:** Se a sua organização estiver usando um ambiente integrado, depois que os itens de linha de instrução tiverem sido gerados e transferidos, o processamento restante será executado pelo sistema financeiro ERP. Para obter informações adicionais, consulte o Guia de Visão Geral Técnica do Adaptador Financeiro do Cúram.

# **Gerando Instruções Financeiras**

As instruções financeiras para benefício e deveres financeiros serão criadas quando o processo em lote Gerar Instruções for executado como parte do processo em lote

<span id="page-18-0"></span>Gerar Instrumentos. As instruções financeiras para um caso de benefício único também podem ser criadas como parte da geração de pagamentos online.

As instruções financeiras de pagamento e dever financeiro serão criadas quando um ou mais itens de linha de instrução forem acumulados em uma única instrução financeira. Observe que apenas os itens de linha de instrução com a mesma categoria, designado, padrão de entrega e moeda podem ser acumulados. Por exemplo, dois itens de linha de instrução de pagamento gerados do mesmo componente financeiro sobre duas datas de processamento podem ser acumulados em uma instrução de pagamento. Ou, um item de linha de instrução de pagamento pode ser acumulado com uma dedução ou item de linha de ajuste de imposto (consulte ["Processando Deduções e Ajustes" na página 14\)](#page-21-0). No entanto, se a Agência não desejar transferir todos os itens de linha de instrução de pagamento de programas diferentes para uma única instrução, ela poderá fazer isso incluindo programas/produtos a um grupo de pagamento. Isso garantirá que apenas os itens de linha de instrução de pagamento que pertencem a um grupo de pagamento serão transferidos para uma única instrução.

Por exemplo, um designado recebeu \$50, \$75 e \$100 de três programas diferentes. Se um grupo de pagamento não tiver sido definido, todos os itens de linha de instrução de pagamento serão transferidos para uma única instrução de pagamento de \$225. No entanto, se for necessário que o pagamento de \$50 de um determinado programa não deve ser transferido com os pagamentos de outros programas, isso pode ser conseguido criando um grupo de pagamento e incluindo o programa/produto cujo pagamento não deve ser transferido com pagamentos de outros programas. Fazendo isso, o sistema gerará duas instruções de pagamento uma para \$50 e outra para \$175.

Uma instrução de pagamento ou dever financeiro será criada quando o primeiro item de linha de instrução a ser acumulado na instrução for processado. Dependendo do tipo dos itens de linha de instrução restantes, a quantia da instrução será incluída ou subtraída. Por exemplo, se um item de linha de instrução de pagamento for acumulado em uma instrução de pagamento, a quantia da instrução de pagamento será diminuída quando um item de linha de instrução de dedução relacionado for acumulado na mesma instrução de pagamento.

Quando um item de linha de instrução de pagamento for acumulado, sua quantia pendente será atualizada para zero e seu status será alterado para processado. Essas mudanças representam o fato de que o item de linha de instrução tenha sido processado em uma instrução de pagamento e de que um pagamento tenha sido emitido para o designado do caso.

Quando um item de linha de instrução de dever financeiro for acumulado, seu status também será alterado para processado. No entanto, observe que sua quantia pendente permanece igual à quantia total do dever financeiro. Isso indica que o dever financeiro ainda é pendente e que a quantia ainda é devida à organização. A quantia pendente apenas será reduzida ou limpa quando o dever financeiro for anulado por escrito, estornado ou alocado (consulte ["Mantendo Pagamentos e](#page-31-0) [Deveres Financeiros" na página 24\)](#page-31-0).

## **Gerando Instrumentos Financeiros**

Os instrumentos financeiros serão gerados quando o processo em lote Gerar Instrumentos for executado. Esse processo é executado diretamente após o processo em lote Gerar Instrução Financeira.

<span id="page-19-0"></span>Para permitir a integração com os sistemas financeiros externos, as informações de pagamento/faturamento a partir dos registros de instrumento financeiro são extraídas para um arquivo externo. Por exemplo, as informações de pagamento para instrumentos com um método de entrega de "cheque" seriam extraídas para um sistema usado para cheques bancários.

## **Gerando Holerites**

Se os holerites forem necessários, o processo em lote Gerar Holerites poderá ser executado seguindo a geração de instrumentos. O tipo de holerite gerado depende do tipo de destinatário, por exemplo, o cliente principal, um serviço público.

## **Emitindo Pagamentos Online**

Os pagamentos podem ser emitidos online para um único caso do benefício sem que o Conjunto de Lote Financeiro precise ser chamado. Isso poderá ser necessário, se o cliente principal estiver com necessidade de assistência emergencial. Os pagamentos podem ser emitidos apenas online para casos ativos.

**Nota:** Se a sua organização estiver usando um ambiente integrado, a emissão de pagamentos online será coordenada através de ambos os sistemas. Para obter informações adicionais, consulte o Guia de Visão Geral Técnica do Adaptador Financeiro do Cúram.

## **Emitindo Pagamentos para Terceiros**

Os pagamentos podem ser emitidos para terceiros, por exemplo, pagamentos por serviço público podem ser emitidos para os participantes do serviço público. Os pagamentos de terceiros são processados de acordo com o método de pagamento preferencial do participante terceirizado, da frequência de pagamento e da próxima data do pagamento. O método de pagamento define o método de pagamento, por exemplo, dinheiro, cheque, etc. A frequência de pagamento define a frequência com a qual os pagamentos serão emitidos. A próxima data de pagamento é calculada incluindo a frequência de pagamento na data de pagamento anterior. Uma moeda preferencial também pode ser configurada para cada participante. Essa configuração define a moeda na qual os pagamentos de terceiros serão emitidos para o participante.

Os pagamentos de terceiros serão emitidos quando o Processo em Lote para Efetuar Pagamentos for executado. Esse processo em lote procura todos os participantes devidos para pagamento. Ele processa pagamentos para cada um desses participantes e emite pagamentos de acordo com o método de pagamento definido para cada um. Como parte do Processo em Lote para Efetuar Pagamentos, o sistema verifica as datas de exclusão de pagamento configuradas para o método de entrega do participante terceirizado e ajusta a data de pagamento de forma adequada. (Para obter informações adicionais sobre as datas de exclusão de pagamento, consulte ["Datas de Exclusão de Pagamento para Métodos de Entrega"](#page-12-0) [na página 5\)](#page-12-0).

Em seguida, a próxima data de pagamento tem o rollforward executado para a próxima data válida do pagamento. Por exemplo, um participante de serviço público pode especificar que deseja receber pagamentos da organização a cada trimestre por transferência eletrônica de fundo (TEF). Essas informações seriam armazenadas no registro do participante de serviço público. A cada trimestre, um pagamento seria emitido por TEF. Em seguida, a próxima data de pagamento teria o rollforward executado para a data apropriada no próximo trimestre.

# <span id="page-20-0"></span>**Geração de Pagamento de Amostra**

Esta seção fornece um exemplo de geração de pagamento. Nesse exemplo, o cliente principal (e o designado do caso), João da Silva, é elegível para receber um pagamento de \$35 uma vez por semana por um mês. Os pagamentos são emitidos para o componente de caso, Benefício para o Número Máximo de Pessoas. As seções a seguir ilustram o processamento que ocorrerá em cada estágio do processamento financeiro.

## **Criando Componentes Financeiros**

Quando o processo em lote Determinar a Elegibilidade de Entrega de Produto for executado, João da Silva será elegível para o Benefício para o Número Máximo de Pessoas de 1º de fevereiro de 2005 a 28 de fevereiro de 2005. Um componente financeiro recorrente é criado com os detalhes a seguir:

- v Designado do caso = João da Silva
- Quantia =  $$35$
- v Método de entrega = Cheque
- v Frequência de entrega = Semanal antecipadamente
- $\bullet$  Categoria = Pagamento
- v Tipo = Benefício para Número Máximo de Pessoas
- Data de Início =  $1^\circ$  de Fevereiro
- v Data de Encerramento = 28 de Fevereiro
- v Data de Expiração = 21 de Fevereiro
- v Primeira Data de Vencimento: 1º de Fevereiro

## **Gerando Itens de Linha de Instrução Financeira**

Em 1º de fevereiro, o processo em lote Gerar Itens de Linha de Instrução é executado e o sistema procura componentes financeiros com uma data de processamento até 1º de fevereiro. O componente financeiro de João da Silva atingiu sua primeira data de vencimento, para que um item de linha de instrução fosse criado. As informações armazenadas no item de linha de instrução incluem o seguinte:

- v Designado do caso = João da Silva
- Método de entrega = Cheque
- Categoria = Pagamento
- v Tipo = Benefício para Número Máximo de Pessoas
- Período de cobertura =  $1^{\circ}$  de fevereiro a 7 de fevereiro
- Ouantia  $= $35$
- v Quantia não processada = \$35
- v Status = Não Processado
- v Data Processada: 1º de fevereiro

Após a criação do item de linha de instrução, a data de vencimento no componente financeiro tem o rollforward executado para 8 de fevereiro.

#### **Gerando uma Instrução Financeira**

Quando o processo em lote Gerar Instrumentos for executado, o item de linha de instrução de 1º de fevereiro a 7 de fevereiro será acumulado em uma instrução financeira de pagamento.

A instrução financeira de pagamento é descrita como se segue:

v Designado do caso = João da Silva

- <span id="page-21-0"></span>• Método de entrega = Cheque
- Categoria = Instrução de Pagamento
- Quantia Total  $= $35$
- Período de Cobertura =  $1^\circ$  de fevereiro a 7 de fevereiro

Nesse momento, o status do item de linha de instrução de pagamento é atualizado para "processado" e a quantia pendente é atualizada para zero.

#### **Gerando um Instrumento de Pagamento**

Quando o processo em lote Gerar Instrumentos for executado, um instrumento de pagamento será criado a partir da instrução financeira de pagamento. Esse instrumento inclui todas as informações listadas acima para a instrução financeira de pagamento.

#### **Gerando um Holerite**

Quando o processo em lote Gerar Holerites for executado, um holerite poderá ser gerado para uma instrução financeira de pagamento. O holerite inclui as informações a seguir:

- v Nome do Designado = João da Silva
- v Tipo de Componente = Benefício para o Número Máximo de Pessoas
- v Período de Cobertura a Partir de: 1º de Fevereiro
- v Período de Cobertura até: 7 de Fevereiro
- Ouantia  $= $35$

#### **As Próximas Datas de Processamento**

Em 8 de fevereiro, outro item de linha de instrução é criado com um período de cobertura de 8 de fevereiro a 14 de fevereiro. Em seguida, a próxima data de processamento tem o rollforward executado para 15 de fevereiro.

Uma instrução financeira, um instrumento e um holerite são criados para o novo item de linha de instrução.

Esse processamento será repetido em cada data de processamento até que o componente financeiro recorrente seja expirado.

# **Processando Deduções e Ajustes**

Os ajustes de deduções, de impostos e de sobretaxa são processados quando pagamentos e deveres financeiros são gerados. Os ajustes de deduções e de taxas são aplicados aos benefícios enquanto que os ajustes de sobretaxas são aplicados aos deveres financeiros. Os ajustes de conta financeira podem ser feitos em uma conta de finanças do participante.

## **Introdução**

Este capítulo fornece informações sobre como processar deduções e ajustes. As duas últimas seções neste capítulo fornecem amostras de uma geração de pagamento com ajustes de deduções e taxas e de um dever financeiro com um ajuste de sobretaxa.

## **Deduções**

As deduções permitem que a organização destine parte dos pagamentos de benefício de uma pessoa para um propósito específico. Este propósito depende da <span id="page-22-0"></span>categoria de dedução. Existem três categorias de dedução dentro do aplicativo: deduções aplicadas, deduções não aplicadas e deduções de terceiros.

Para deduções aplicadas, a quantia é deduzida do benefício e aplicada em qualquer dever financeiro pendente do participante. Por exemplo, \$10 dos benefícios semanais de uma pessoa podem ser aplicados fazendo um pagamento em excesso que foi emitido anteriormente para ela. Um pagamento poderá ser emitido novamente com uma dedução aplicada se ele foi cancelado.

Para deduções não aplicadas, a quantia também é deduzida do benefício. Em seguida, é salva no sistema como um item de linha de instrução não processado pagável à organização. As deduções não aplicadas são usadas para reaver valores pagos anteriormente pela organização. Por exemplo, se foi emitido dinheiro anteriormente a uma pessoa fora do fundo de emergência, as deduções poderiam ser feitas dos pagamentos de benefício da pessoa como um meio de reaver o dinheiro para a organização. Um pagamento poderá ser emitido novamente com uma dedução não aplicada se ele foi cancelado.

As deduções de terceiros permitem que uma parte do benefício de uma pessoa seja direcionada a faturas, encargos ou débitos devidos a um terceiro. Os pagamentos de terceiros são feitos para os outros participantes registrados no sistema. Por exemplo, uma pessoa pode usar uma parte de um benefício para pagar suas faturas de eletricidade. O fornecedor de eletricidade é um serviço público registrado no sistema.

As deduções são configuradas como parte da administração do caso. Um histórico completo de deduções, ativas e inativas, é mantido no nível de caso. Para obter informações detalhadas sobre como configurar e manter deduções ao longo do tempo, consulte o Guia de Deduções do Cúram.

## **Criando Componentes Financeiros Secundários para Deduções**

Depois que os componentes financeiros primários tiverem sido criados, os componentes financeiros secundários serão criados para cada dedução existente sobre o caso. Se uma dedução tiver sido criada com relação a um componente de benefício específico, o componente financeiro de dedução será associado ao componente financeiro de benefício.

#### **Gerando Itens de Linha de Instrução para Deduções**

Os itens de linha de instrução financeira são gerados para todas as três categorias de dedução (aplicada, não aplicada e terceiro) pelo processamento dos componentes financeiros secundários. Os componentes financeiros secundários são processados como parte do processo em lote Gerar Itens de Linha Financeiros. Isso ocorre após todos os itens de linha de instrução de pagamento terem sido gerados, ou seja, após o componente financeiro primário ter sido processado. A quantia da dedução é verificada com relação às configurações que são definidas como parte da administração do sistema. Com base nessa comparação, o sistema determina se os componentes financeiros secundários são processados ou não.

Por exemplo, antes de processar os componentes financeiros secundários, o sistema determina se há fundos suficientes ou não na quantia de pagamento para cobrir a quantia de dedução. Todas as deduções têm uma configuração que determina a ação a ser executada, se houver fundos insuficientes disponíveis para processar a quantia total de dedução. Dependendo dessa configuração, parte de uma dedução pode ser processada com relação à quantia que está disponível ou a dedução talvez não seja processada de nenhuma maneira.

<span id="page-23-0"></span>As deduções podem ser priorizadas pela organização na ordem de importância. Por exemplo, pode ser mais importante processar uma dedução usada para pagar custos com habitação do que uma dedução usada para reembolsar um dever financeiro devido para a organização. Com base em sua prioridade, cada dedução é aplicada à quantia total dedutível calculada para o designado que recebe o pagamento de benefício. Para cada dedução de pagamento de serviço público, aplicada ou independente processada, dois registros de item de linha são criados. O primeiro desses é um débito com relação ao benefício. Conforme descrito na seção a seguir, o segundo é aplicado a um dever financeiro, armazenado no sistema ou pago a um serviço público, dependendo de seu tipo.

A configuração, que fornece a capacidade para que a agência defina se as deduções sobrepostas são permitidas ou não, também está disponível. Se uma dedução for configurada para impedir deduções sobrepostas, uma validação será exibida, se um usuário tentar ativar uma dedução que já existe sobre o caso por um período de tempo sobreposto. Isso pode ser configurado para todas as categorias de deduções (aplicadas, não aplicadas e terceiro).

Os dois itens de linha de instrução criados são relacionados entre si por um registro de relacionamento criado automaticamente pelo sistema. Isso permite a rastreabilidade de volta ao designado do caso de cujo pagamento a dedução foi feita. Por exemplo, quando um pagamento em massa for emitido para um serviço público (veja abaixo), cada item de linha nesse pagamento será rastreado de volta para um designado do caso.

#### **Processando Deduções**

O primeiro item de linha de instrução criado para todas as categorias de dedução é acumulado em uma instrução de pagamento para o benefício. Isso significa que a pessoa em recebimento de benefícios receberá um pagamento menor que a quantia de dedução. Por exemplo, uma quantia de dedução de serviço público de \$5 poderia ser subtraída de um pagamento de \$35, para que a instrução de pagamento do benefício fosse para a quantia total de \$30.

Para deduções aplicadas, o segundo item de linha de instrução será acumulado em uma instrução de pagamento recebido alocada no dever financeiro pendente. Observe que a instrução de pagamento recebido alocado é gerada pelo sistema, mas que ela funciona de maneira idêntica a um pagamento recebido alocado de fora do sistema (para obter informações adicionais sobre como alocar pagamentos recebidos, consulte ["Alocando Pagamentos Recebidos" na página 30\)](#page-37-0).

Para deduções não aplicadas, o segundo item de linha de instrução é salvo no sistema como um item de linha pagável à organização.

Para deduções de terceiros, o item de linha de instrução de pagamento de terceiros é emitido para a empresa do participante relevante chamando o Processo em Lote para Efetuar Pagamentos. Esse processo em lote é usado para emitir pagamentos para os participantes. Quando executado para um participante, ele procura todos os itens de linha de instrução de pagamento de terceiros não processados para o participante e os acumula em uma instrução de pagamento. Isso permite que a organização emita um único pagamento para um participante com respeito às deduções feitas de diversos casos durante um período de tempo. Por exemplo, a organização pode emitir um pagamento ao serviço público uma vez por trimestre.

Para obter informações adicionais sobre o processamento de dedução, consulte o Guia de Deduções do Cúram.

# <span id="page-24-0"></span>**Ajustes de Impostos**

Os benefícios podem ser ajustados para levar em conta os impostos relevantes. Por exemplo, um imposto de 10% pode ser deduzido de cada pagamento. Uma configuração no nível do produto indica se os ajustes são necessários para um produto. Se a configuração for ativada para um produto de benefício, os impostos serão aplicados a todos os pagamentos emitidos com respeito ao produto.

A taxa de ajuste de impostos pode ser mantida como parte da administração da tabela de taxa. A mesma taxa será aplicada a todos os pagamentos. Por exemplo, um imposto de 5% pode ser aplicado a todos os pagamentos para um produto de benefício. Quando os componentes financeiros forem criados para um benefício, as informações relativas a se o processamento de ajuste de imposto é necessário ou não, são salvas em cada um dos componentes financeiros.

#### **Gerando Itens de Linha de Instrução para um Ajuste de Imposto**

Quando o processo em lote Gerar Itens de Linha de Instrução for executado ou quando os pagamentos forem gerados online, o sistema determinará se os impostos devem ser aplicados ou não ao benefício. Se os impostos deverem ser aplicados, o sistema criará dois itens de linha de instrução. O primeiro desses é um débito com relação ao benefício. Conforme descrito na seção a seguir, o segundo é usado para pagar a autoridade de imposto.

Os dois itens de linha de instrução criados para um ajuste de imposto são relacionados entre si por um registro de relacionamento. Isso permite a rastreabilidade de volta ao designado do caso de cujo pagamento o ajuste de imposto foi feito. Por exemplo, quando um pagamento em massa for emitido para uma autoridade de imposto (veja abaixo), cada item de linha nesse pagamento será rastreado de volta para um designado do caso.

## **Aplicando Impostos**

O primeiro item de linha de instrução criado para o ajuste de imposto é acumulado na instrução de pagamento do benefício. Isso significa que a pessoa em recebimento de benefícios receberá benefícios menores que a quantia do ajuste de imposto. Por exemplo, um benefício com uma quantia de pagamento de \$50 poderia ser ajustado por uma taxa de imposto de 10%, para que a instrução de pagamento do benefício fosse para um total de \$45.

O segundo item de linha para o ajuste de imposto é emitido para a autoridade de imposto chamando o Processo em Lote para Efetuar Pagamentos (observe que as autoridades de impostos são registradas como participantes fornecedores de serviço). O sistema procura todos os itens de linha de instrução de pagamento de imposto não processados e os acumula em uma instrução de pagamento para a autoridade de imposto. Isso permite que a organização emita um único pagamento para uma autoridade de imposto para deduções feitas de diversos casos durante um período de tempo. Por exemplo, a organização pode emitir a uma autoridade de imposto um pagamento uma vez por ano de imposto.

# **Ajustes de Sobretaxa**

As sobretaxas são encargos adicionais aplicados aos deveres financeiros que não foram processados dentro de um período de tempo apropriado. Por exemplo, se a uma fatura for emitida a um empregador para contribuições de emprego e toda ou parte dessa fatura não for paga dentro do período de tempo apropriado, uma sobretaxa será aplicada à quantia pendente. Será emitida uma nova fatura ao empregador para a sobretaxa.

#### <span id="page-25-0"></span>**Gerando Instruções para Ajuste de Sobretaxa**

Cada vez que o processo em lote Gerar Instrumentos é executado, o sistema procura todos os itens de linha de instrução existentes com quantias pendentes maiores que zero. Em seguida, ele determina se o processamento de ajuste de sobretaxa é necessário ou não para cada item de linha de instrução e se o item de linha de instrução é devido para processamento de sobretaxa. Se esses três fatores forem atendidos, o sistema aplicará a taxa de sobretaxa à quantia de dever financeiro não processada, para determinar a quantia de sobretaxa. Em seguida, um item de linha de instrução é criado para o ajuste de sobretaxa.

Quando o processo em lote Gerar Instruções for executado, o sistema procurará todos os itens de linha de instrução de sobretaxa para o mesmo cliente e acumulará esses itens de linha de instrução com os itens de linha de instrução de dever financeiro adicionais que o cliente mantém. Por exemplo, se um item de linha de instrução de sobretaxa for criado para um empregador, ele será acumulado com outros itens de linha de dever financeiro existentes para o empregador quando o processo em lote Gerar Instruções for executado.

Uma configuração no nível do produto indica se os ajustes são necessários para um produto. Se a configuração for ativada para um produto de deveres financeiros, as sobretaxas serão aplicadas às faturas, se elas permanecerem pendentes por um mês. Se uma fatura não for limpa dentro de um mês, ela será sobretaxada na frequência do ajuste configurado no nível do produto. A taxa de ajuste para sobretaxas é configurada em uma taxa fixa. Por exemplo, a organização pode especificar que os deveres financeiros que não foram pagos por um mês serão sobretaxados em cinco por cento.

## **Ajustes de Contas Financeiras**

Os ajustes podem ser usados para corrigir uma conta financeira do cliente, para que o sistema não tente gerar um pagamento em excesso ou insuficiente compensatório. Por exemplo, a organização pode precisar preencher um cheque manualmente para o cliente e pode equilibrar a conta do cliente por meio de um ajuste. Uma conta financeira do cliente pode ser ajustada aplicando uma quantia de débito ou crédito à conta. Os ajustes não resultam em qualquer pagamento ou dever financeiro emitido para o cliente e destinam-se simplesmente a equilibrar uma conta.

# **Geração de Pagamento de Amostra com Deduções e Ajustes de Impostos**

O cliente principal (e o designado do caso), João da Silva, é elegível para receber um cheque de \$35 uma vez por semana. Isto é para o componente de caso, Benefício para o Número Máximo de Pessoas.

João da Silva é elegível para esse pagamento de 1º de fevereiro a 7 de fevereiro (uma semana).

Uma dedução de terceiros também é configurada no componente de caso de Benefício para o Número Máximo de Pessoas com uma quantia de \$5. Essa dedução deve ser paga para as faturas de eletricidade de João da Silva.

Além disso, o processamento de ajuste de imposto é configurado sobre o benefício.

#### <span id="page-26-0"></span>**Criando Componentes Financeiros**

João da Silva será elegível para o Benefício de Número Máximo para Pessoas de 1º de fevereiro de 2005 a 7 de fevereiro de 2005. Um componente financeiro é criado com os detalhes a seguir:

- v Designado = João da Silva
- $\cdot$  Ouantia = \$35
- Método de entrega = Cheque
- v Frequência de entrega = Semanal antecipadamente
- Categoria = Pagamento
- v Tipo = Benefício para Número Máximo de Pessoas
- Data de Início =  $1^\circ$  de Fevereiro
- v Data de Encerramento = 7 de Fevereiro
- Data de Expiração =  $1^\circ$  de Fevereiro
- v Data de Processamento: 1º de fevereiro
- v Ajuste de Imposto = Verdadeiro

Um componente financeiro secundário para a dedução de terceiros é criado com os detalhes a seguir:

- v Designado = João da Silva
- Quantia  $= $5$
- Método de entrega = Cheque
- v Frequência de entrega = Semanal antecipadamente
- Tipo = Pagamento de Dedução
- Data de Início =  $1^\circ$  de Fevereiro
- v Data de Encerramento = 7 de Fevereiro
- Data de Expiração =  $1^\circ$  de Fevereiro

#### **Gerando Item de Linha de Instrução Financeira de Pagamento**

Em 1º de fevereiro, o componente financeiro primário atinge sua data de processamento e um item de linha de instrução é criado. As informações armazenadas no item de linha de instrução incluem o seguinte:

- v Designado = João da Silva
- Quantia =  $$35$
- Método de entrega = Cheque
- Categoria = Pagamento
- v Tipo = Benefício para Número Máximo de Pessoas
- Período de cobertura =  $1^\circ$  de fevereiro a 7 de fevereiro
- v Quantia não processada = \$35
- v Status = Não Processado
- v Ajuste de Imposto = Verdadeiro

Após a criação do item de linha de instrução, o componente financeiro é expirado, pois não há a próxima data de processamento.

#### **Gerando Itens de Linha de Instrução Financeira de Terceiro**

Quando o componente financeiro primário for processado no item de linha de instrução de pagamento, o componente financeiro secundário também será

<span id="page-27-0"></span>processado e um pagamento de terceiro e um item de linha de instrução de dedução de terceiros serão criados. O item de linha de instrução de dedução de terceiros indica o seguinte:

- v Designado = João da Silva
- Quantia =  $$5$
- v Método de entrega = Cheque
- Categoria = Pagamento
- Tipo = Item de Dedução
- Período de cobertura =  $1^{\circ}$  de fevereiro a 7 de fevereiro
- v Quantia não processada = \$5
- v Status = Não Processado

O item de linha de instrução de pagamento de terceiros indica o seguinte:

- v Nomeado = A Empresa de Eletricidade
- Quantia =  $$5$
- v Categoria = Pagamentos de Terceiros
- v Tipo = Pagamento de Dedução
- Período de cobertura =  $1^\circ$  de fevereiro a 7 de fevereiro
- v Quantia não processada = \$5
- v Status = Não Processado

#### **Gerando Itens de Linha de Instrução Financeira de Imposto**

A taxa de imposto é configurada como 10%. Uma dedução de imposto e um item de linha de instrução de pagamento são criados. O item de linha de instrução de dedução de imposto indica o seguinte:

- v Designado = João da Silva
- Ouantia  $= $3,50$
- v Método de entrega = Cheque
- Categoria = Pagamento
- v Tipo = Dedução de Imposto
- Período de cobertura =  $1^\circ$  de fevereiro a 7 de fevereiro
- v Quantia não processada = \$3,50
- Status = Não Processado

O item de linha de instrução de pagamento indica o seguinte:

- v Nomeado = Autoridade de Imposto
- Quantia =  $$3,50$
- Método de entrega = Cheque
- v Categoria = Pagamento de Imposto
- v Tipo = Pagamento de Imposto
- Período de cobertura =  $1^\circ$  de fevereiro a 7 de fevereiro
- v Quantia não processada = \$3,50
- Status = Não Processado

#### **Gerando uma Instrução de Pagamento**

O item de linha de instrução de pagamento, o item de linha de instrução de dedução de terceiros e o item de linha de instrução de dedução de impostos para 1º de fevereiro a 7 de fevereiro são acumulados em uma instrução de pagamento. <span id="page-28-0"></span>A instrução financeira de pagamento é descrita como se segue:

- v Designado = João da Silva
- Método de entrega = Cheque
- Categoria = Pagamento
- Quantia Total =  $$35 $5 $3,50 = $26,50$
- Período de Cobertura =  $1^\circ$  de fevereiro a 7 de fevereiro

Nesse momento, o status dos três itens de linha de instrução é atualizado para processado e suas quantias pendentes são atualizadas para zero.

**Nota:** Se a sua organização estiver usando um ambiente integrado, as instruções de pagamento não serão geradas conforme descrito anteriormente. O processamento equivalente é executado pelo sistema financeiro ERP. Para obter informações adicionais, consulte o Guia de Visão Geral Técnica do Adaptador Financeiro do Cúram.

#### **Gerando Instruções de Pagamento para o Terceiro e Autoridade de Imposto**

O item de linha de instrução de pagamento de imposto e o item de linha de instrução de pagamento de terceiros são acumulados em instruções de pagamento para a autoridade de imposto e a empresa de eletricidade, respectivamente. Isso será feito quando o processo em Lote para Efetuar Pagamentos for executado. (Observe que esse processo em lote é executado geralmente em muitos casos, para que a autoridade de imposto e de terceiros receba pagamentos únicos para todas as deduções feitas durante um período de tempo). Observe que o Processo em Lote para Efetuar Pagamentos também gera instrumentos de pagamento e holerites para a autoridade de imposto e de terceiros, respectivamente.

**Nota:** Se a sua organização estiver usando um ambiente integrado, as instruções de pagamento para uma autoridade de imposto e de terceiros não será gerada conforme descrito anteriormente. O processamento equivalente é executado pelo sistema financeiro ERP. Para obter informações adicionais, consulte o Guia de Visão Geral Técnica do Adaptador Financeiro do Cúram.

#### **Gerando um Instrumento de Pagamento**

Um instrumento de pagamento será criado a partir da instrução de pagamento para o benefício quando o processo em lote Gerar Instrumentos for executado. Esse instrumento inclui as informações descritas acima para a instrução financeira de pagamento.

**Nota:** Se a sua organização estiver usando um ambiente integrado, as instruções de pagamento não serão geradas conforme descrito anteriormente. O processamento equivalente é executado pelo sistema financeiro ERP. Para obter informações adicionais, consulte o Guia de Visão Geral Técnica do Adaptador Financeiro do Cúram.

#### **Gerando Holerites**

Um holerite pode ser gerado para a instrução de pagamento para o benefício. O holerite inclui as informações a seguir:

- v Nome do Designado = João da Silva
- v Tipo de Componente = Benefício para o Número Máximo de Pessoas
- v Período de Cobertura a Partir de: 1º de Fevereiro
- v Período de Cobertura até: 7 de Fevereiro
- Quantia =  $$26,50$

**Nota:** Se a sua organização estiver usando um ambiente integrado, os holerites não serão gerados conforme descrito anteriormente. O processamento equivalente é executado pelo sistema financeiro ERP. Para obter informações adicionais, consulte o Guia de Visão Geral Técnica do Adaptador Financeiro do Cúram.

## <span id="page-29-0"></span>**Dever Financeiro de Amostra com Ajustes de Sobretaxas**

Este exemplo fornece um dever financeiro de amostra com ajustes de sobretaxa. O cliente principal (e designado do caso) é o empregador, Midway Emporium. O Midway Emporium é responsável por contribuições para seguro na quantia de \$100 por mês de janeiro de 2005 a fevereiro de 2005.

Além disso, o processamento de ajuste de sobretaxa é configurado no dever financeiro. A taxa de sobretaxa é 10%. O limite de tempo para pagar o dever financeiro é de um mês; as sobretaxas serão aplicadas ao item de linha de instrução de dever financeiro que não é processado durante um mês.

#### **Criando um Componente Financeiro**

Quando o processo em lote Determinar a Elegibilidade de Entrega de Produto for executado, será determinado que o Midway Emporium seja responsável pelas contribuições para seguro na quantia de \$100 por mês de janeiro de 2005 a fevereiro de 2005. Um componente financeiro recorrente é criado com os detalhes a seguir:

- Designado = Midway Emporium
- Quantia =  $$100$
- Método de Entrega = Fatura
- v Frequência de entrega = Semanal antecipadamente
- Categoria = Dever Financeiro
- v Tipo = Contribuição Patronal
- $\bullet$  Data de Início = 1º Janeiro
- v Data de Encerramento = 28 de Fevereiro
- Data de Expiração =  $1^\circ$  de Fevereiro
- v Data de Processamento: 1º de Janeiro
- v Ajuste de Sobretaxa = Verdadeiro

#### **Gerando um Item de Linha de Instrução Financeira de Dever Financeiro**

Quando o processo em lote Gerar Itens de Linha de Instrução for executado, o sistema procurará os componentes financeiros com uma data de processamento até a data atual. Em 1º de janeiro, o componente financeiro atinge sua primeira data de processamento e um item de linha de instrução é criado. As informações armazenadas no item de linha de instrução incluem o seguinte:

- Designado = Midway Emporium
- Quantia =  $$100$
- v Método de Entrega = Fatura
- v Categoria = Dever Financeiro
- Tipo = Contribuição Patronal
- Período de cobertura =  $1^\circ$  de janeiro a 31 de janeiro
- v Quantia não processada = \$100
- v Status = Não Processado
- v Ajuste de Sobretaxa = Verdadeiro

<span id="page-30-0"></span>Após a criação do item de linha de instrução, a próxima data de processamento no componente financeiro terá o rollforward executado até 1º de fevereiro.

#### **Gerando uma Instrução de Dever Financeiro**

Quando o processo em lote Gerar Instrumentos for executado, o item de linha de instrução para 1º de janeiro a 31 de janeiro será acumulado em uma instrução financeira de dever financeiro.

O seguinte descreve a instrução financeira de dever financeiro:

- Designado = Midway Emporium
- v Método de Entrega = Fatura
- Categoria = Dever Financeiro
- Quantia Total =  $$100$
- Período de Cobertura =  $1^\circ$  de janeiro a 31 de janeiro

Nesse momento, o status do item de linha de instrução de dever financeiro é atualizado para processado. A quantia pendente permanece em \$100 até que as alocações sejam feita nele.

**Nota:** Se a sua organização estiver usando um ambiente integrado, as instruções de dever financeiro não serão geradas conforme descrito anteriormente. O processamento equivalente é executado pelo sistema financeiro ERP. Para obter informações adicionais, consulte o Guia de Visão Geral Técnica do Adaptador Financeiro do Cúram.

#### **Gerando um Instrumento de Dever Financeiro**

Quando o processo em lote Gerar Instrumentos for executado, um instrumento de dever financeiro será criado a partir da instrução de dever financeiro. Esse instrumento inclui todas as informações acima para a instrução de dever financeiro.

**Nota:** Se a sua organização estiver usando um ambiente integrado, as instruções de dever financeiro não serão geradas conforme descrito anteriormente. O processamento equivalente é executado pelo sistema financeiro ERP. Para obter informações adicionais, consulte o Guia de Visão Geral Técnica do Adaptador Financeiro do Cúram.

## **A Próxima Data de Processamento**

Em 1º fevereiro, outro item de linha de instrução de dever financeiro é criado com um período de cobertura de 1º de fevereiro a 28 de fevereiro. O componente financeiro é expirado, pois essa é a última data de processamento.

O sistema lê que nenhum pagamento foi feito no item de linha de instrução de dever financeiro para o mês de janeiro. Como passou um mês desde que o item de linha de instrução foi emitido, as sobretaxas devem ser aplicadas ao item de linha de instrução de dever financeiro não processado. Conforme afirmado anteriormente, taxa de sobretaxa é configurada como 10%. Portanto, um item de linha de instrução de sobretaxa é criado com os detalhes a seguir:

- Designado = Midway Emporium
- Quantia =  $$10$
- v Método de Entrega = Fatura
- Categoria = Dever Financeiro
- Tipo = Sobretaxa
- <span id="page-31-0"></span>• Período de cobertura =  $1^\circ$  de janeiro a 31 de janeiro
- v Quantia não processada = \$10
- v Status = Não Processado

O item de linha de instrução de sobretaxa e o item de linha de instrução de dever financeiro para fevereiro serão acumulados em uma única instrução de dever financeiro. Em seguida, um instrumento de dever financeiro e um holerite (opcional) serão criados.

### **Mantendo Pagamentos e Deveres Financeiros**

O processamento de pagamento e de dever financeiro requer manutenção contínua para capturar o modo com que as circunstâncias do cliente se alteram ao longo do tempo. As funções de manutenção de pagamentos incluem a capacidade de capturar pagamentos manuais, invalidar pagamentos, cancelar e emitir novamente os pagamentos e aprovar pagamentos suspensos. As funções de manutenção para com os deveres financeiros incluem a capacidade de reverter e dar baixa das instruções de dever financeiro.

## **Introdução**

Este capítulo fornece informações sobre como manter pagamentos e deveres financeiros. A funcionalidade de manutenção de pagamentos inclui a habilidade de capturar pagamentos manuais, invalidar pagamentos, cancelar e emitir novamente os pagamentos e aprovar pagamentos suspensos. A funcionalidade de manutenção para deveres financeiros inclui a habilidade de estornar e anular por escrito as instruções de deveres financeiros.

## **Capturando Pagamentos Manuais**

Um pagamento manual é um pagamento de um designado do caso que é emitido fora do sistema, ou seja, quando o sistema está offline ou quando um pagamento manual é emitido por uma agência que normalmente não é conectada ao sistema. Se por qualquer motivo o sistema estiver indisponível e um pagamento for emitido para uma pessoa, em seguida, as informações relativas a esse pagamento manual poderão ser capturadas no sistema.

A captura do pagamento manual chama os processos que recriam todos os elementos de um pagamento, incluindo o instrumento de pagamento, os itens de linha de instrução acumulada e os itens de linha de instrução de dedução/imposto relevantes.

O período de cobertura de um pagamento manual pode ser registrado para facilitar a gravação de um pagamento manual de um período de cobertura passado ou futuro específico. Se o período de cobertura for especificado, o sistema usará esse período de cobertura para calcular a quantia de autorização de um cliente.

Após criar os elementos financeiros do pagamento manual, o sistema processará o pagamento devido, para que o pagamento não seja liquidado uma segunda vez. Em seguida, o sistema compara a quantia do pagamento manual com a quantia do pagamento processado e cria um pagamento em excesso ou insuficiente para retificar a diferença. Uma tarefa de notificação também é enviada para o revisor, notificando-o de que ocorreu um pagamento em excesso ou insuficiente.

**Nota:** Se a sua organização estiver usando um ambiente integrado, o processo de captura de pagamento manual será diferente daquele descrito aqui. Para obter informações adicionais, consulte o Guia de Visão Geral Técnica do Adaptador Financeiro do Cúram.

## <span id="page-32-0"></span>**Cancelando e Emitindo Pagamentos Novamente**

Um pagamento emitido com erro pode ser cancelado. O cancelamento de um pagamento indica que um pagamento não foi recebido. Por exemplo, um pagamento poderá ser cancelado, se um participante relatar que um cheque foi perdido no correio. Um pagamento é cancelado no nível de instrução de pagamento. Quando uma instrução de pagamento for cancelada, o status da instrução de pagamento será alterado de "emitido" para "cancelado". Todos os itens de linha de instrução dentro da instrução de pagamento também serão cancelados e seu status será alterado de "processado" para "cancelado".

Um pagamento também pode ser cancelado porque a conta bancária foi encerrada ou um erro nos detalhes do instrumento pode requerer o cancelamento do pagamento. Quando um pagamento for cancelado, o motivo do cancelamento do pagamento será registrado. No cancelamento, a instrução de pagamento é negada, em vez de ser excluída do sistema. Isto é para propósitos de contabilidade e rastreabilidade. Uma nova instrução de estorno é criada para cancelar a quantia da instrução de pagamento. Um item de linha de instrução de estorno também é criado para cada item de linha de instrução que foi acumulado na instrução de pagamento.

Qualquer pagamento que foi cancelado pode ser emitido novamente para o designado original ou para um designado alternativo. Por exemplo, um pagamento em cheque que foi perdido pode ser emitido novamente para o designado original. Os pagamentos podem ser emitidos novamente ao usar qualquer um dos padrões de entrega ativa do nomeado. Por exemplo, um pagamento original emitido mensalmente em cheque pode ser emitido de novo diariamente em dinheiro.

Um pagamento que foi cancelado pode ser emitido novamente e ter uma dedução aplicada ou não aplicada criada com relação a esse pagamento. Isso cria uma dedução, que é visível a um responsável pelo caso, conforme qualquer outra dedução no sistema, incluindo um histórico de dedução integral. Uma dedução criada ao emitir novamente um pagamento é processada no pagamento emitido novamente e, no caso de uma dedução aplicada, aplicada com relação ao pagamento em excesso. Isso faz com que um pagamento reduzido seja emitido para o cliente durante o período de cobertura em questão. A invalidação de um pagamento com um pagamento de substituição, conforme descrito abaixo, é um mecanismo alternativo para realizar um pagamento reduzido para um cliente. A decisão de emitir novamente um pagamento com dedução aplicada ou invalidar um pagamento com pagamento de substituição depende se a mudança na circunstância é registrada antes de o pagamento ser cancelado. Por exemplo, se um pagamento for emitido para um cliente e esse cliente falecer durante esse período. Se a agência for primeiro notificada do falecimento antes de o pagamento ser devolvido (ou se a emissão do pagamento falhar posteriormente porque, por exemplo, a conta bancária foi fechada), a data do óbito será registrada, gerando uma mudança de circunstância e, com isso, criando um pagamento em excesso. Nesse ponto, para que um novo pagamento seja emitido para o período até a data do óbito, Invalidar Pagamento não poderá ser usado porque o período já foi reavaliado e, portanto, não há mais nenhum outro pagamento para cobrir somente o período em questão. Com isso, o pagamento e o resultado da reavaliação (correção do pagamento ou pagamento em excesso ou insuficiente) precisarão ser

<span id="page-33-0"></span>considerados para esse período. Nesse cenário, um pagamento reduzido pode ser emitido para o período de cobertura ao cancelar o pagamento e emití-lo novamente com uma dedução aplicada ao caso de pagamento em excesso.

Quando um pagamento for emitido novamente, uma nova instrução de pagamento e itens de linha de pagamento serão criados. A instrução de pagamento cancelado e seus itens de linha de instrução têm um status de "cancelado". A nova instrução de pagamento tem um status de "emitido", e os novos itens de linha de instrução de pagamento têm um status de "processado". Um pagamento pode ser emitido novamente durante o processo de cancelamento ou após a instrução de pagamento ter sido cancelada.

**Nota:** Se a sua organização estiver usando um ambiente integrado, o cancelamento do pagamento e a nova emissão do processo serão diferentes daqueles descritos aqui. Para obter informações adicionais, consulte o Guia de Visão Geral Técnica do Adaptador Financeiro do Cúram.

## **Invalidando Pagamentos**

Os pagamentos emitidos aos clientes podem ser invalidados. A diferença entre invalidar e cancelar um pagamento é que um pagamento cancelado pode ser emitido novamente. Quando um pagamento for invalidado, ele não será mais considerado pelo processamento do sistema. Isso é para permitir a nova emissão de um pagamento de substituição se, por exemplo, o pagamento original foi emitido para a quantia incorreta. O pagamento pode ser cancelado e invalidado ao mesmo tempo. O sistema permite que isso ocorra no momento do cancelamento ou em dois estágios: cancelar agora e invalidar posteriormente.

Por exemplo, João da Silva está recebendo pagamentos de benefício de \$70 por semana, pagos antecipadamente em uma segunda-feira. Ele volta ao trabalho em uma terça-feira, o que significa que está apenas autorizado para o benefício na segunda-feira, ou seja, a ele é devido apenas \$10 essa semana. Ele recebe um cheque de \$70, mas telefona para a organização e informa de sua mudança de circunstância. O pagamento é cancelado, pois ele não pode receber em dinheiro seu cheque de \$70, e invalidado, pois a organização deseja emitir um pagamento de substituição. A certificação sobre seu caso do benefício é modificada para terminar os pagamentos de João da Silva na segunda-feira. Isso resulta em um pagamento de substituição de \$10 que está sendo emitido para ele.

Além disso, se houver um ponto de interrogação sobre o dia em que João retornou ao trabalho quando ele informar a organização sobre sua mudança de circunstância, a organização poderá requerer a documentação, detalhando a data em que iniciou seu novo emprego. Nesse caso, a organização pode cancelar o pagamento de João, mas não pode invalidá-lo até que receba a documentação de seu novo empregador.

Quando um pagamento for invalidado, todos os seus componentes associados serão invalidados com ele.

## **Aprovando Pagamentos Suspensos**

Como parte da administração de aplicativo, uma quantia máxima pode ser configurada para um método de entrega, para que nenhum pagamento acima dessa quantia possa ser feito pelo método de entrega. Os pagamentos que excedem essa quantia máxima serão suspensos. Por exemplo, a organização pode ter uma política de que nenhum pagamento acima de \$100 possa ser feito em dinheiro. Se foi planejado para João da Silva receber um pagamento de \$120 em dinheiro, o

<span id="page-34-0"></span>pagamento será suspenso automaticamente até que a organização tenha uma oportunidade de investigar a razão pela qual o limite foi excedido.

O designado do caso não receberá um pagamento suspenso, a não ser que o pagamento seja aprovado pela organização. A aprovação de um pagamento suspenso substitui a limitação da quantia máxima e permite que o pagamento seja emitido. Pagamentos insuficientes e em excesso ainda são criados em casos com pagamentos suspensos, independentemente de se o pagamento suspenso tiver sido aprovado ou não. Isso é devido ao fato de que o pagamento insuficiente ou em excesso pode estar relacionado a vários pagamentos que foram feitos durante um período de tempo, dos quais alguns podem não estar suspensos e, portanto, são válidos. Além disso, a expectativa é que as agências tratarão com a situação na qual um pagamento foi suspenso em um tempo hábil; caso contrário, o cliente não será pago. Se a agência não estiver em uma posição para agir em um pagamento suspenso rapidamente ou não desejar criar pagamentos insuficientes ou em excesso em casos com pagamentos suspensos, ela poderá optar por suspender o caso.

**Nota:** Se a sua organização estiver usando um ambiente integrado, o processo para aprovar os pagamentos suspensos será diferente daquele descrito aqui. Para obter informações adicionais, consulte o Guia de Visão Geral Técnica do Adaptador Financeiro do Cúram.

## **Estornando Deveres Financeiros**

Todos ou partes dos deveres financeiros podem ser estornados. Por exemplo, uma instrução de dever financeiro emitida em erro para um nomeado pode ser estornada, de forma que o nomeado não seja mais responsável pela quantia total devida sobre o dever financeiro. Como alternativa, uma parte de um dever financeiro pode ser estornada, por exemplo, um item de linha de instrução de dever financeiro como parte de uma instrução de dever financeiro pode ser estornado, de forma que o nomeado não seja mais responsável pelo item de linha estornado, mas ainda seja responsável pela quantia pendente sobre a instrução de dever financeiro.

Quando um item de linha de instrução de dever financeiro for estornado, a quantia de dever financeiro será negada, em vez de excluída do sistema. Isto é para propósitos de contabilidade e rastreabilidade. Um novo item de linha de instrução de estorno é criado para cancelar a quantia do item de linha de instrução de dever financeiro. O item de linha de instrução de estorno é alocado automaticamente no item de linha de instrução de dever financeiro. Isso atualiza a quantia pendente do item de linha de instrução de dever financeiro para zero. O item de linha de instrução de estorno é acumulado em uma instrução de estorno.

Se o item de linha de instrução de dever financeiro foi alocado antes de ter sido estornado, essas alocações estarão mais uma vez disponíveis para serem aplicadas em outros deveres financeiros pendentes. Para tornar isso possível, o sistema cria automaticamente um item de linha de instrução de estorno para cada alocação e acumula o item ou os itens de linha de instrução em uma instrução de estorno. Esses itens de linha de instrução de estorno podem ser alocados em qualquer um dos deveres financeiros restantes do nomeado.

**Nota:** Se a sua organização estiver usando um ambiente integrado, o processo de estorno do dever financeiro será diferente daquele descrito aqui. Para obter informações adicionais, consulte o Guia de Visão Geral Técnica do Adaptador Financeiro do Cúram.

# <span id="page-35-0"></span>**Anulando Deveres Financeiros por Escrito**

Toda ou parte de uma instrução de dever financeiro pode ser anulada por escrito, para que o nomeado não seja mais responsável pela quantia que foi anulada por escrito. Por exemplo, se uma pessoa declarar falência, todo ou parte desse débito da pessoa com a organização poderá ser anulado por escrito.

A quantia de uma anulação por escrito pode ser igual ou menor que a quantia pendente da instrução de dever financeiro. O valor da quantia pendente no dever financeiro será exibido na instrução de anulação por escrito.

Quando uma instrução de dever financeiro for anulada por escrito, um item de linha de instrução de anulação por escrito será criado para refletir a quantia da anulação por escrito. Isso cria um registro da anulação por escrito que é útil para propósitos de contabilidade e rastreabilidade. O item de linha de instrução de anulação por escrito é alocado automaticamente na instrução de dever financeiro. Isso reduz a quantia pendente da instrução de dever financeiro pela quantia da anulação por escrito.

Os itens de linha de instrução de anulação por escrito são acumulados nas instruções de anulação por escrito. Isso é verdadeiro para todas as anulações por escrito, independentemente de se uma quantia pendente permanecer na instrução de dever financeiro.

**Nota:** Se a sua organização estiver usando um ambiente integrado, o processo de anulação por escrito de dever financeiro será diferente daquele descrito aqui. Para obter informações adicionais, consulte o Guia de Visão Geral Técnica do Adaptador Financeiro do Cúram.

## **Processamento de Pagamento em Excesso e Insuficiente**

A reavaliação do caso verifica se as mudanças nas circunstâncias do caso podem ter resultado de um nomeado sendo pago em excesso ou insuficientemente. Um pagamento em excesso ou insuficiente ocorre quando uma nova decisão é criada por um período que se sobrepõe a uma decisão ou decisões existentes que já foram processadas para pagamento ou faturamento e que a nova decisão é diferente da decisão ou decisões existentes. Para determinar o valor de um pagamento em excesso ou insuficiente, os dados financeiros são criados para as novas decisões, que representam o que os componentes financeiros teriam sido se fossem baseados nas mudanças na circunstância. Esses dados financeiros são comparados com os itens de linha de instrução reais processados. A reavaliação do caso é coberta com mais detalhes no Guia de Gerenciamento de Caso Integrado do Cúram.

Por exemplo, João da Silva recebeu um pagamento na quantia de \$70. Essa instrução de pagamento incluiu cinco itens de linha de instrução de benefício, três para o componente de benefício para filhos e dois para o componente de número máximo de pessoas. A nova evidência foi registrada após essa instrução de pagamento, que resultou em novas decisões. As informações de decisão se sobrepuseram aos componentes financeiros processados, e mostraram diferentes quantias que deveriam ter sido pagas para os componentes de benefício para filhos e de número máximo de pessoas com base nas mudanças nas circunstâncias. A tabela a seguir demonstra a representação granular de processamento de pagamento em excesso e insuficiente, em que cada 'quantia real' é um item de linha de instrução processado e cada 'quantia reavaliada' são dados financeiros que representam o que deveria ter sido pago ou faturado com base nas mudanças na circunstância.
#### *Tabela 1. Representação Granular de Pagamentos em Excesso e Insuficientes*.

| Data de<br>Início | Data de<br>Conclusão | Componente                     | Quantia Real | Quantia<br>Reavaliada                                     | Diferença |
|-------------------|----------------------|--------------------------------|--------------|-----------------------------------------------------------|-----------|
| 16/02/2009        | 22/02/2009           | Benefício<br>para Filhos       | 40,00        | 10,00                                                     | $-30,00$  |
| 23/02/2009        | 01/03/2009           | Número<br>Máximo de<br>Pessoas | 5,00         | 20,00                                                     | 15,00     |
| 23/02/2009        | 01/03/2009           | Benefício<br>para Filhos       | 40,00        | 10,00                                                     | $-30,00$  |
| 02/03/2009        | 08/03/2009           | Número<br>Máximo de<br>Pessoas | 5,00         | 20,00                                                     | 15,00     |
| 02/03/2009        | 08/03/2009           | Benefício<br>para Filhos       | 40,00        | 10,00                                                     | $-30,00$  |
|                   |                      |                                |              | Total de<br>Pagamento<br>em Excesso<br>ou<br>Insuficiente | $-60,00$  |

Esta tabela descreve a representação granular de pagamentos em excesso e insuficientes.

## **Processando e Mantendo Pagamentos Recebidos**

Um pagamento recebido é uma quantia em dinheiro recebida pela organização e registrada no sistema. Os pagamentos recebidos são usados para liquidar os deveres financeiros. Os pagamentos recebidos não são gerados como parte do processamento de caso. Eles são registrados manualmente por um usuário ou por meio de um processo em lote que registra os pagamentos recebidos em massa.

## **Introdução**

Este capítulo fornece informações sobre como processar e manter pagamentos recebidos. Um pagamento recebido é uma quantia de dinheiro recebido pela organização e registrado no sistema. Geralmente, os pagamentos recebidos são enviados à organização em resposta a uma fatura. Ou seja, eles são usados para liquidar os deveres financeiros. Diferentes dos pagamentos e deveres financeiros, os pagamentos recebidos não são gerados como parte do processamento de caso (o Conjunto de Lote Financeiro). Em vez disso, eles são registrados no sistema manualmente por um usuário ou por meio de um processo em lote que registra os pagamentos recebidos em massa, por exemplo, todos os pagamentos recebidos por Transferência Eletrônica de um banco específico. Os pagamentos recebidos são associados às finanças da pessoa através da alocação do pagamento recebido para um ou mais deveres financeiros pendentes.

**Nota:** Se a sua organização estiver usando um ambiente integrado, os processos de pagamento recebido descritos no capítulo serão de responsabilidade do sistema financeiro ERP. Para obter informações adicionais, consulte o Guia de Visão Geral Técnica do Adaptador Financeiro do Cúram.

# **Registrando Pagamentos Recebidos**

Os pagamentos podem ser recebidos pela organização de pessoas, empregadores ou de fontes desconhecidas. Os pagamentos também podem ser recebidos em

massa através do processamento em lote. Por exemplo, a organização pode ter um contrato em vigor com vários bancos para receber pagamento de Transferência Eletrônica em massa, e isso é gerenciado através de um processo em lote.

### **Registrando Pagamentos Recebidos de uma Pessoa ou Empregador**

Quando um pagamento for recebido, o sistema criará um instrumento, instrução e item de linha de instrução do pagamento recebido para refletir as informações inseridas sobre o pagamento. A instrução de pagamento recebido é incluída na lista de finanças da pessoa ou empregador. Em seguida, ela pode ser alocada em um dever financeiro que a pessoa ou empregador mantém com a organização.

### **Registrando Pagamentos Recebidos em uma Conta de Suspensão**

Quando um pagamento for recebido de uma fonte desconhecida, esse pagamento será registrado em uma conta de suspensão até que a organização possa determinar de quem é o pagamento.

# **Transferindo Pagamentos Recebidos de uma Conta de Suspensão**

Os pagamentos registrados em uma conta de suspensão podem ser transferidos para uma lista de finanças de pessoa ou empregador. Um registro do pagamento recebido é mantido na conta de suspensão para propósitos de contabilidade e rastreamento. Quando transferido, o status do pagamento recebido torna-se "transferido" e uma data de transferência é registrada. Após a transferência ter sido feita, o pagamento recebido poderá ser alocado em um dever financeiro que a pessoa ou empregador mantém com a organização.

## **Alocando Pagamentos Recebidos**

Um pagamento recebido pode ser alocado em qualquer número de instruções de deveres financeiros pendentes pela pessoa ou empregador do qual o pagamento foi recebido. Por exemplo, se uma pessoa fizer um pagamento de \$100 para a organização, esses \$100 poderão ser alocados em um ou mais deveres financeiros pendentes dessa pessoa.

A quantia da alocação é deduzida da quantia pendente da quantia de instrução de pagamento recebido e aplicada à quantia pendente para a instrução de dever financeiro. A quantia de alocação não pode ser maior do que a quantia do pagamento recebido. A quantia de alocação também deve ser menor ou igual à quantia pendente na instrução de dever financeiro, a não ser que o processamento de alocação em excesso seja configurado no dever financeiro.

Para ajudar os funcionários da agência na alocação de fundos disponíveis em deveres financeiros pendentes, uma quantia não alocada em um pagamento recebido é controlada ao longo do tempo e exibida na instrução de pagamento recebido.

# **Dever Financeiro sobre Alocação**

Um dever financeiro mandado pela organização pode apenas ser uma estimativa do que um participante deve ser cobrado. Portanto, um participante pode enviar à organização mais dinheiro do que a quantia cobrada. Um produto de deveres financeiros pode ser configurado para permitir que a quantia mandada seja lida como a quantia correta a ser alocada nos deveres financeiros. Isso é chamado dever financeiro sobre alocação.

Por exemplo, para um empregador é emitida uma fatura de contribuições do empregador na quantia de \$100. Esse mesmo empregador manda um pagamento de \$120. Se a funcionalidade de alocação em excesso for configurada para o dever financeiro, o total de \$120 poderá ser alocado no item de linha de dever financeiro. Um novo item de linha de instrução de alocação em excesso é criado na quantia de \$20. Esses \$20 permanecem como um crédito reservado para o caso de dever financeiro. Reservando a quantia, a quantia original faturada pode ser reconciliada com a quantia que deve ter sido faturada para determinar se a quantia extra deve ser aplicada aos deveres financeiros adicionais sobre o caso.

Para permitir que essa quantia reservada seja aplicada aos deveres financeiros adicionais sobre o caso, o processo em lote Reconciliar Conta do Caso deve ser executado. Esse processo em lote é iniciado cancelando a reserva da quantia de crédito. Em seguida, ele procura deveres financeiros pendentes sobre o caso e, se localizado, aloca a quantia de crédito neles. As quantias de crédito restantes são disponibilizadas para alocação em outros casos de dever financeiro que o participante pode ter com a organização.

Se a funcionalidade de alocação em excesso não for configurada para um dever financeiro, o total de alocações no dever financeiro não poderá exceder a quantia total para o dever financeiro. Tomando o exemplo acima, apenas \$100 do pagamento recebido poderão ser alocados no item de linha de instrução de dever financeiro. Observe que se mais de uma locação for feita em um item de linha de dever financeiro, o total de todas essas alocações não poderá exceder o quantia total para o dever financeiro (\$100 no exemplo acima).

O processamento de alocação em excesso é configurado para um produto de deveres financeiros como parte da administração financeira.

# **Reembolso de uma Quantia Não Alocada**

Toda ou parte da quantia não alocada de um pagamento recebido que foi reembolsado à pessoa ou empregador de quem o pagamento foi recebido. A quantia será reembolsada pelo método preferido de pagamento que foi definido pelo cliente. Por exemplo, um pagamento de \$100 foi recebido do cliente e \$80 é alocado, em seguida, para um dever financeiro pendente. No entanto, se não houver mais deveres financeiros pendentes para o cliente, a quantia não alocada remanescente de \$20 poderá ser emitida novamente para o cliente. Se o método de pagamento preferencial do cliente for cheque, o sistema gerará um pagamento em cheque de \$20 para o cliente.

Quando a quantia não alocada tiver sido reembolsada, a quantia não alocada para a instrução de pagamento recebida será atualizada e um item de linha de instrução de reembolso será criado para emitir o pagamento para o cliente. Um item de linha de alocação também é criado para vincular o pagamento de reembolso para a instrução original de pagamento recebida.

Um dever financeiro mandado pela organização pode apenas ser uma estimativa do que um participante deve ser cobrado. Portanto, um participante pode enviar à organização mais dinheiro do que a quantia cobrada. Um produto de deveres financeiros pode ser configurado para permitir que a quantia mandada seja lida como a quantia correta a ser alocada nos deveres financeiros. Isso é chamado dever financeiro sobre alocação.

Por exemplo, para um empregador é emitida uma fatura de contribuições do empregador na quantia de \$100. Esse mesmo empregador manda um pagamento de \$120. Se a funcionalidade de alocação em excesso for configurada para o dever financeiro, o total de \$120 poderá ser alocado no item de linha de dever financeiro. Um novo item de linha de instrução de alocação em excesso é criado na quantia de \$20. Esses \$20 permanecem como um crédito reservado para o caso de dever financeiro. Reservando a quantia, a quantia original faturada pode ser reconciliada com a quantia que deve ter sido faturada para determinar se a quantia extra deve ser aplicada aos deveres financeiros adicionais sobre o caso.

Para permitir que essa quantia reservada seja aplicada aos deveres financeiros adicionais sobre o caso, o processo em lote Reconciliar Conta do Caso deve ser executado. Esse processo em lote é iniciado cancelando a reserva da quantia de crédito. Em seguida, ele procura deveres financeiros pendentes sobre o caso e, se localizado, aloca a quantia de crédito neles. As quantias de crédito restantes são disponibilizadas para alocação em outros casos de dever financeiro que o participante pode ter com a organização.

Se a funcionalidade de alocação em excesso não for configurada para um dever financeiro, o total de alocações no dever financeiro não poderá exceder a quantia total para o dever financeiro. Tomando o exemplo acima, apenas \$100 do pagamento recebido poderão ser alocados no item de linha de instrução de dever financeiro. Observe que se mais de uma locação for feita em um item de linha de dever financeiro, o total de todas essas alocações não poderá exceder o quantia total para o dever financeiro (\$100 no exemplo acima).

O processamento de alocação em excesso é configurado para um produto de deveres financeiros como parte da administração financeira.

### **Cancelando um Reembolso**

Um reembolso de uma quantia não alocada que já foi emitida pode ser cancelado. Por exemplo, se houver uma mudança de circunstância que resulte em um dever financeiro adicional para o cliente ou se a verificação emitida para o cliente for perdida no trânsito, pode ser necessário que a agência cancele o pagamento do reembolso.

Quando um reembolso de pagamento for cancelado, a quantia não alocada da instrução de pagamento recebida não será atualizada. Em vez disso, será criada uma transação de substituição que terá uma quantia não alocada igual à quantia de pagamento do reembolso que foi cancelada. Isto é feito para propósitos de prestação de contas e rastreabilidade. A quantia não alocada na transação de substituição pode, então, ser alocada com relação aos deveres financeiros pendentes ou, se necessário, ela pode ser reembolsada para o cliente.

## **Cancelando Pagamentos Recebidos**

Um pagamento recebido pode ser cancelado. Por exemplo, se um cheque do empregador for devolvido após ser registrado no sistema, o pagamento recebido poderá ser cancelado para refletir o fato de que a quantia do cheque não foi realmente recebida pela organização.

Quando um pagamento recebido for cancelado, o sistema criará uma instrução de estorno que representa a quantia da instrução de pagamento recebido original.

Se o pagamento recebido foi alocado nos deveres financeiros pendentes, essas alocações deverão ser canceladas também. Para cada alocação, um item de linha de instrução é criado com uma quantia igual à quantia de alocação original. Esses itens de linha de instrução são deveres financeiros que refletem a quantia que foi

limpa anteriormente pelas alocações, mas que é devida novamente à organização como resultado do cancelamento do pagamento recebido.

Se uma quantia não alocada do pagamento recebido tiver sido reembolsada, esses pagamentos de reembolso também devem ser cancelados. Dependendo do valor da propriedade do aplicativo curam.financial.createpaymentcorrectiononrefundcancel, o sistema criará um caso de pagamento em excesso ou um caso de correção de pagamento para a quantia que já foi reembolsada ao cliente. No entanto, se o pagamento de reembolso emitido para o cliente já tiver sido cancelado, a transação de substituição que foi criada como resultado do cancelamento do pagamento de reembolso, então, será cancelada.

Por exemplo, um pagamento de \$100 é recebido do cliente e \$80 é alocado para um dever financeiro pendente. Mais tarde, a agência reembolsa a quantia não alocada remanescente de \$20 para o cliente por meio de um pagamento em cheque. Se o pagamento para os \$100 recebidos de José da Silva tiver sido devolvido, a agência poderá cancelar todo o pagamento recebido. Quando a agência cancela o pagamento recebido, quaisquer reembolsos associados a ele também devem ser revertidos e deve ser criado um caso de pagamento em excesso ou um caso de correção de pagamento para \$20 deve ser criado para compensar a quantia reembolsada que foi emitida para José da Silva. Caso o pagamento de reembolso de \$20 já tiver sido estornado antes do cancelamento do pagamento recebido, a transação de substituição que foi criada como resultado do cancelamento do reembolso, então, será cancelada.

# **Conclusão**

## **Resumo**

A lista a seguir resume os principais conceitos abordados neste guia:

- v Os blocos de construção financeira incluem componentes financeiros, itens de linha de instrução financeira, instruções financeiras e instrumentos financeiros. Esses blocos de construção são usados para processar pagamentos e deveres financeiros, receber pagamentos no sistema e executar outras tarefas de manutenção de conta.
- As unidades financeiras básicas são pagamentos, deveres financeiros e pagamentos recebidos.
- v Os pagamentos e os deveres financeiros são gerados automaticamente quando o Conjunto de Lote Financeiro é executado. Os pagamentos também podem ser emitidos online para um caso ativo.
- v As deduções e os ajustes de impostos podem ser aplicados aos benefícios. Os ajustes de sobretaxa podem ser aplicados aos deveres financeiros.
- A funcionalidade de manutenção de pagamentos inclui a habilidade de capturar pagamentos manuais, cancelar e invalidar pagamentos, emitir novamente os pagamentos e aprovar os pagamentos suspensos. A funcionalidade de manutenção para deveres financeiros inclui a habilidade de estornar e cancelar deveres financeiros.
- Os pagamentos recebidos são registrados no sistema e são associados às finanças de uma pessoa ou empregador. Eles podem ser alocados para deveres financeiros pendentes que a pessoa ou empregador mantém com a organização.

## **Tipos de Instrução Financeira**

Uma visão geral de cada tipo de instrução financeira e seus itens de linha de instrução relevantes a esse tipo de instrução financeira.

## **Introdução**

Esse apêndice fornece uma visão geral de cada tipo de instrução financeira. Ele descreve os tipos de item de linha de instrução potencial que podem ser acumulados em uma instrução financeira e nos itens de linha de instrução relacionada. Ele também descreve, onde for relevante, os itens de linha de instrução que podem ser aplicados aos tipos de instrução financeira como parte da configuração do processamento financeiro (conforme descrito nesse guia).

## **Instrução de Pagamento**

O tipo de instrução financeira de pagamento inclui os pagamentos de benefício emitidos para clientes elegíveis acumulados com as deduções, por exemplo, impostos.

#### **Itens de Linha de Instrução Acumulados**

Os itens de linha de instrução financeira a seguir podem ser acumulados em uma única instrução de pagamento.

*Tabela 2. Itens de Linha de Instrução Financeira Acumulados para Instrução de Pagamento*.

Esta tabela descreve os itens de linha de instrução financeira que podem ser acumulados em uma única instrução de pagamento.

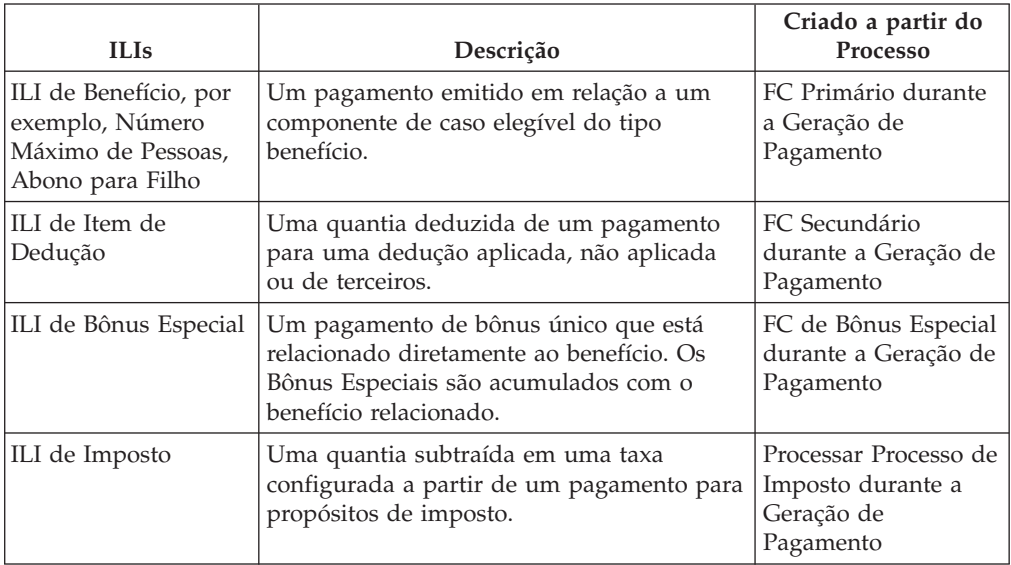

*Tabela 2. Itens de Linha de Instrução Financeira Acumulados para Instrução de Pagamento (continuação)*.

Esta tabela descreve os itens de linha de instrução financeira que podem ser acumulados em uma única instrução de pagamento.

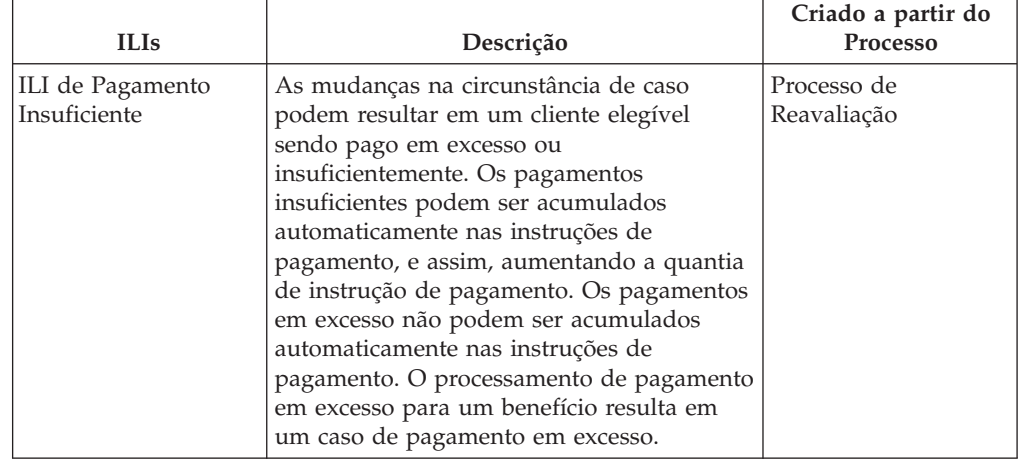

### **Itens de Linha de Instrução Relacionados**

Os itens de linha de instrução financeira a seguir podem ser relacionados à instrução de pagamento.

*Tabela 3. Itens de Linha de Instrução Financeira Relacionados à Instrução de Pagamento*.

Esta tabela descreve os itens de linha de instrução financeira que podem ser relacionados à instrução de pagamento.

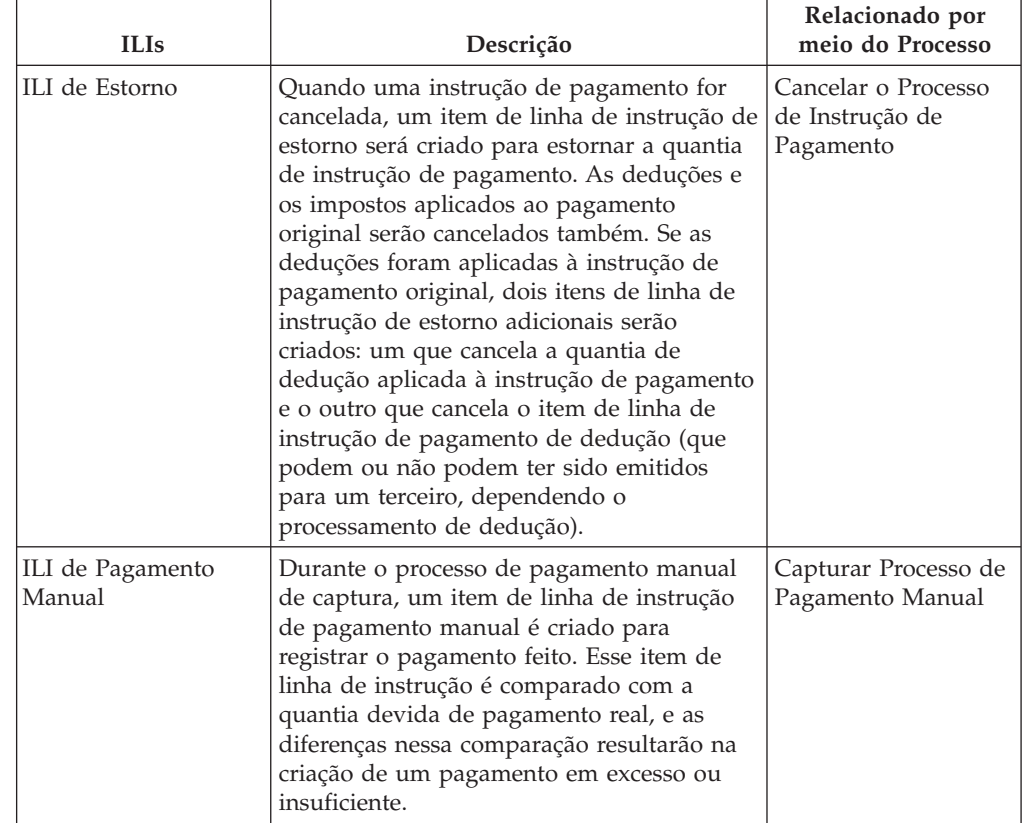

# **Instrução de Dever Financeiro**

O tipo de instrução financeira de dever financeiro inclui as faturas emitidas para clientes elegíveis acumulados com sobretaxas e/ou com pagamento em excesso ou pagamento insuficiente.

### **Itens de Linha de Instrução Acumulados**

Os itens de linha de instrução financeira a seguir podem ser acumulados em uma única instrução de dever financeiro.

*Tabela 4. Itens de Linha de Instrução Financeira Acumulados para Instrução de Dever Financeiro*.

Esta tabela descreve os itens de linha de instrução financeira que podem ser acumulados em uma única instrução de dever financeiro.

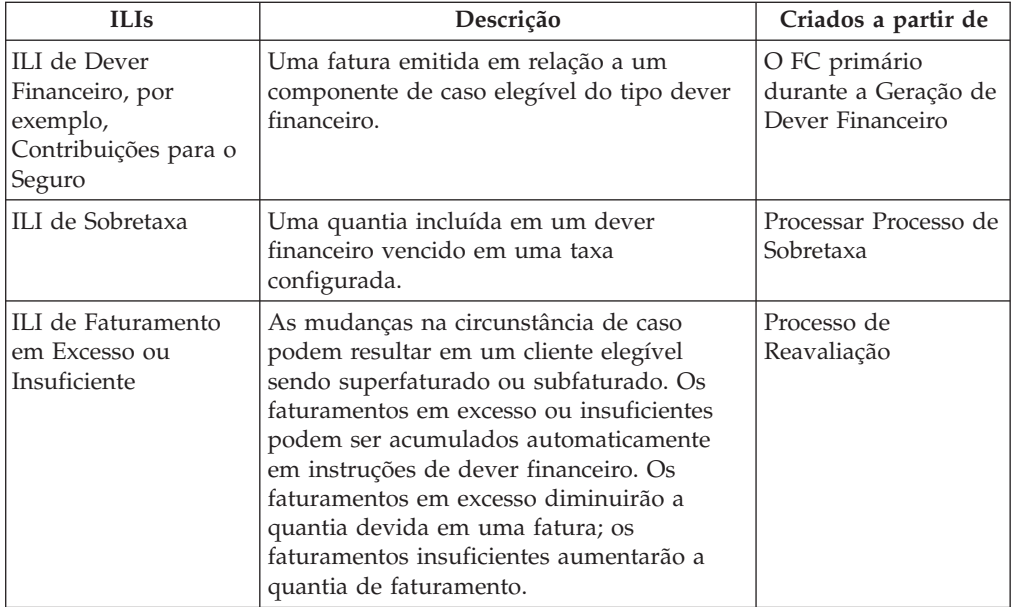

## **Itens de Linha de Instrução Aplicados**

Os itens de linha de instrução financeira podem ser aplicados a uma instrução de dever financeiro.

*Tabela 5. Itens de Linha de Instrução Financeira Aplicados à Instrução de Dever Financeiro*.

Esta tabela descreve os itens de linha de instrução financeira que podem ser aplicados à instrução de dever financeiro.

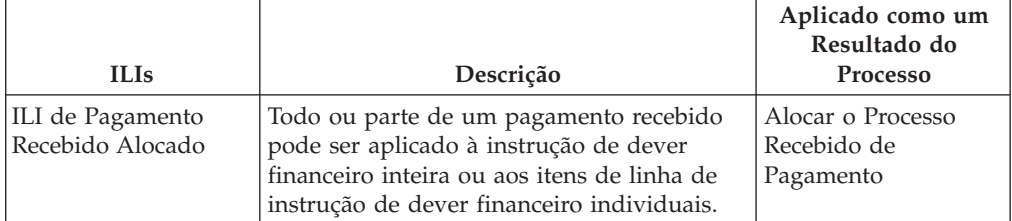

*Tabela 5. Itens de Linha de Instrução Financeira Aplicados à Instrução de Dever Financeiro (continuação)*.

Esta tabela descreve os itens de linha de instrução financeira que podem ser aplicados à instrução de dever financeiro.

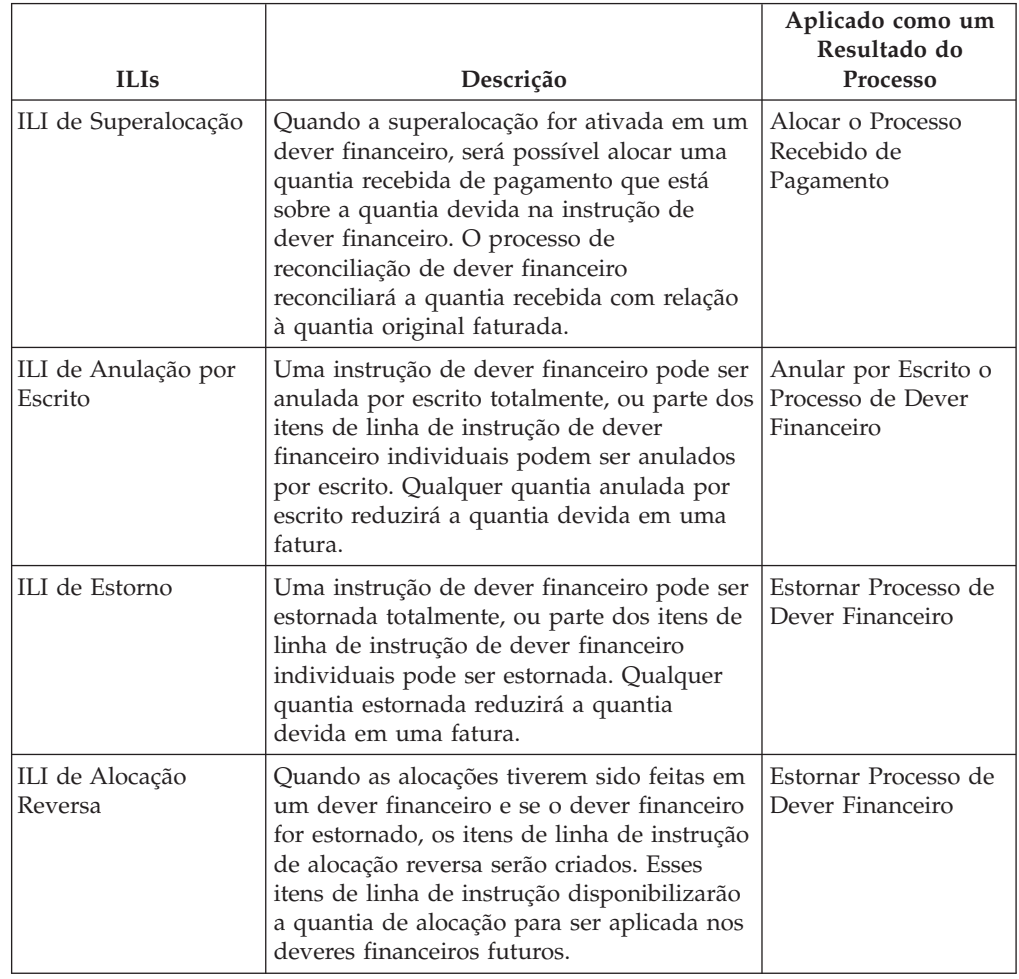

# **Instrução de Pagamento Recebido**

O tipo de instrução recebida de pagamento é usado para gerar uma instrução financeira de crédito a partir de um pagamento recebido. Os pagamentos podem ser recebidos de fontes anônimas, do cliente ou em nome do cliente.

## **Itens de Linha de Instrução Acumulados**

Os itens de linha de instrução financeira a seguir podem ser acumulados em uma única instrução recebida de pagamento.

*Tabela 6. Itens de Linha de Instrução Financeira Acumulados para Instrução Recebida de Pagamento*.

Esta tabela descreve os itens de linha de instrução financeira que podem ser acumulados em uma única instrução recebida de pagamento.

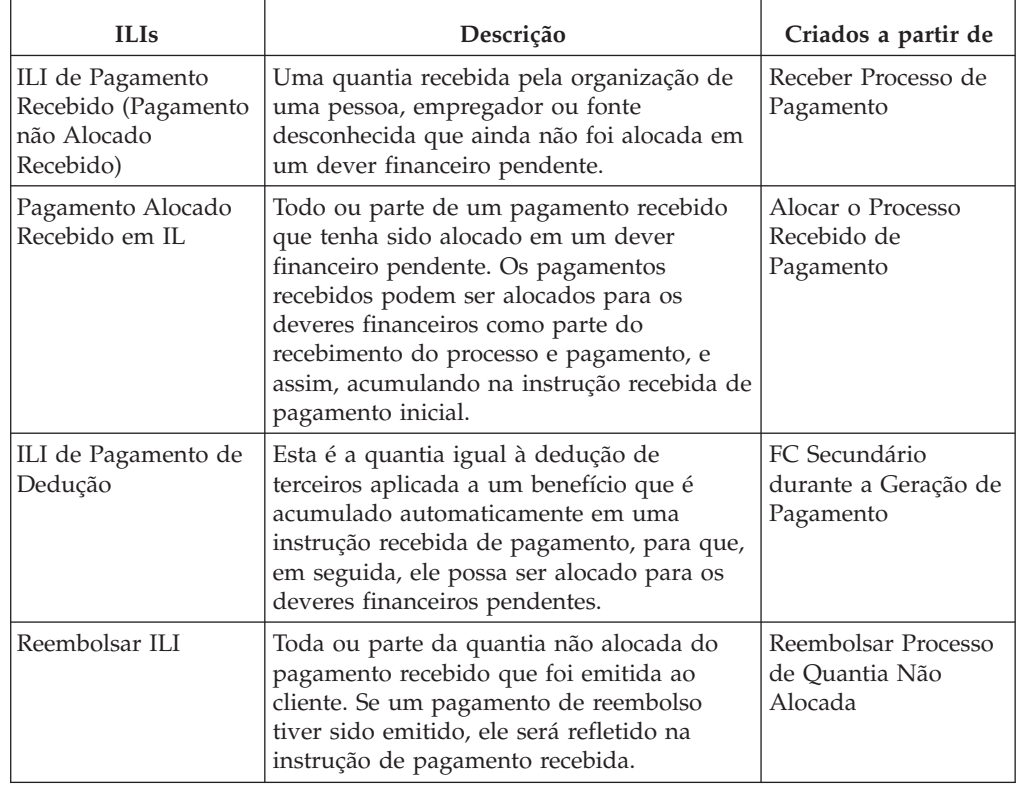

## **Itens de Linha de Instrução Aplicados**

Os itens de linha de instrução financeira a seguir podem ser aplicados a uma instrução recebida de pagamento .

*Tabela 7. Itens de Linha de Instrução Financeira Aplicados à Instrução Recebida de Pagamento*.

Esta tabela descreve os itens de linha de instrução financeira que podem ser aplicados à instrução recebida de pagamento.

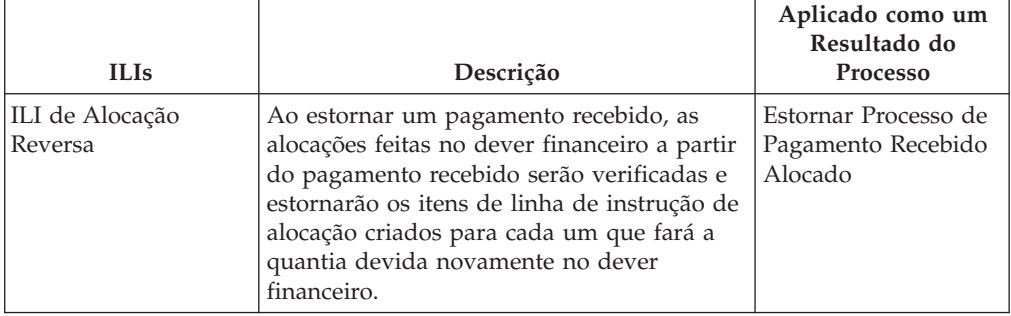

*Tabela 7. Itens de Linha de Instrução Financeira Aplicados à Instrução Recebida de Pagamento (continuação)*.

Esta tabela descreve os itens de linha de instrução financeira que podem ser aplicados à instrução recebida de pagamento.

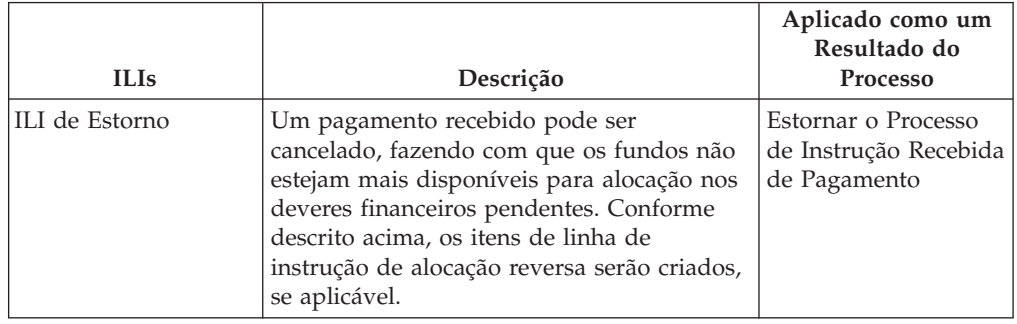

# **Instruções de Estorno**

O tipo de instrução de estorno é usado para negar toda ou parte de uma instrução financeira existente. Um estorno pode ser um crédito ou um débito, dependendo do tipo de instrução financeira existente que está sendo estornada. Ao estornar uma instrução de dever financeiro (ou itens de linha de instrução de dever financeiro) ou ao estornar uma instrução de pagamento através do cancelamento do pagamento, o estorno será um crédito. Ao estornar um pagamento recebido através do cancelamento do pagamento recebido, o estorno será um débito.

## **Item de Linha de Instrução Acumulada**

O item de linha de instrução financeira a seguir pode ser acumulado em uma única instrução de estorno.

*Tabela 8. Item de Linha de Instrução Financeira Acumulado para Instrução de Estorno*.

Esta tabela descreve o item de linha de instrução financeira, que é acumulado em uma instrução de estorno.

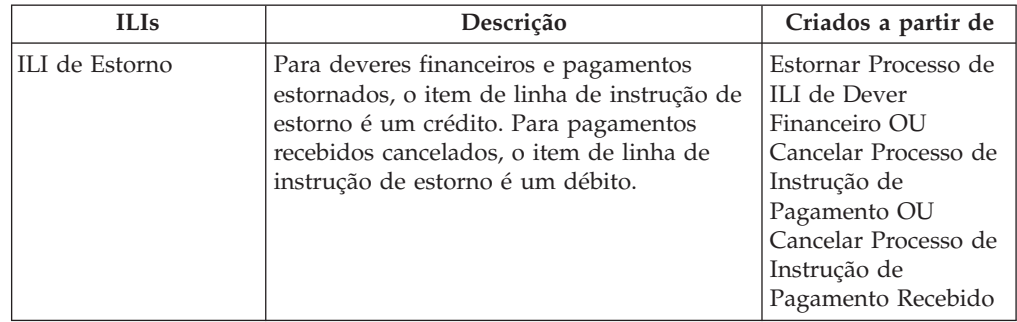

## **Itens de Linha de Instrução Relacionados**

Os itens de linha de instrução financeira a seguir podem ser relacionados à instrução estorno.

#### *Tabela 9. Itens de Linha de Instrução Financeira Relacionados à Instrução de Estorno*.

Esta tabela descreve os itens de linha de instrução financeira que podem ser relacionados à instrução de estorno.

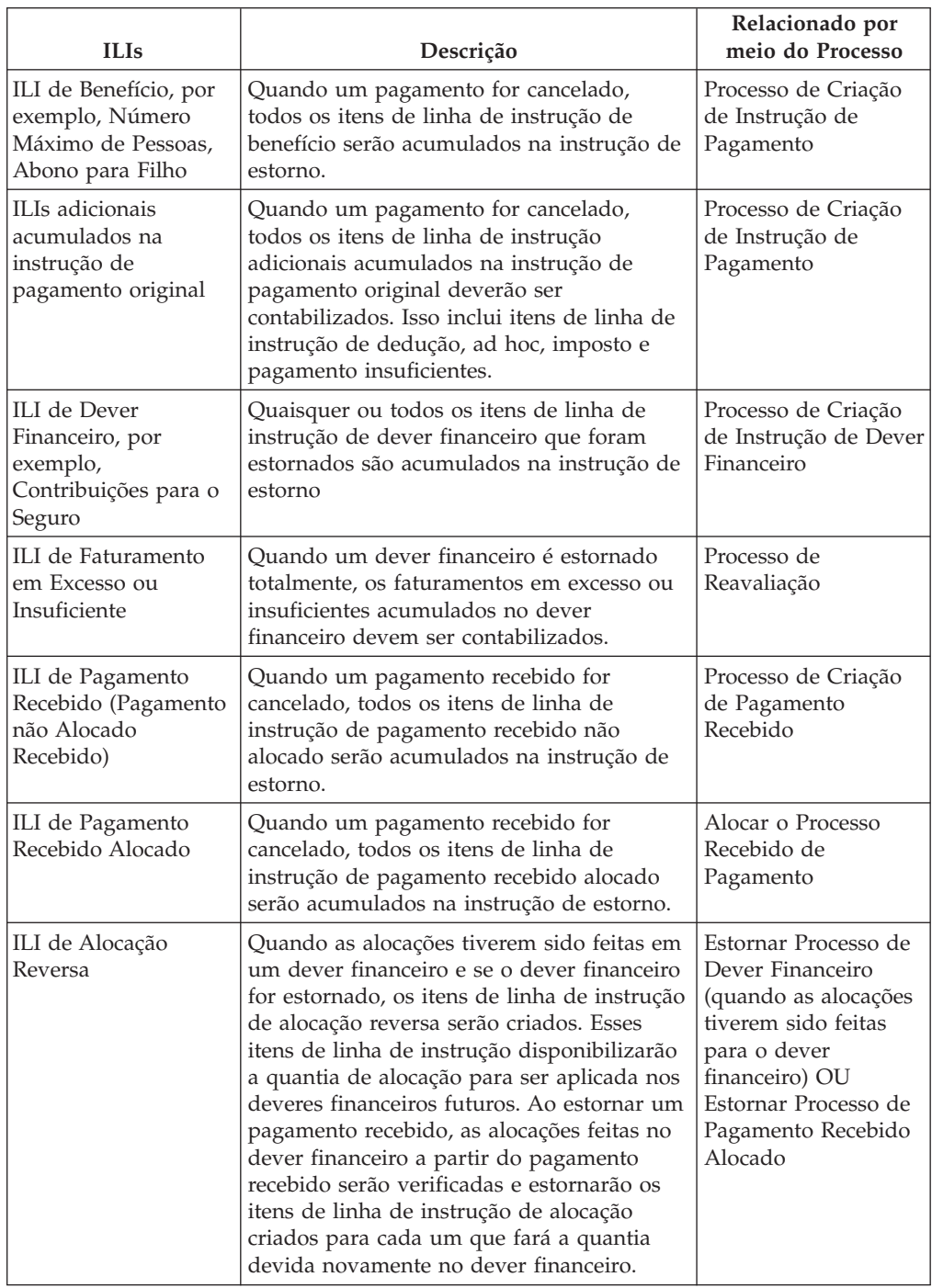

### **Item de Linha de Instrução Aplicada**

O item de linha de instrução financeira a seguir pode ser aplicado a uma instrução de estorno.

*Tabela 10. Item de Linha de Instrução Financeira Aplicado à Instrução de Estorno*.

Esta tabela descreve o item de linha de instrução financeira que pode ser aplicado à instrução de estorno.

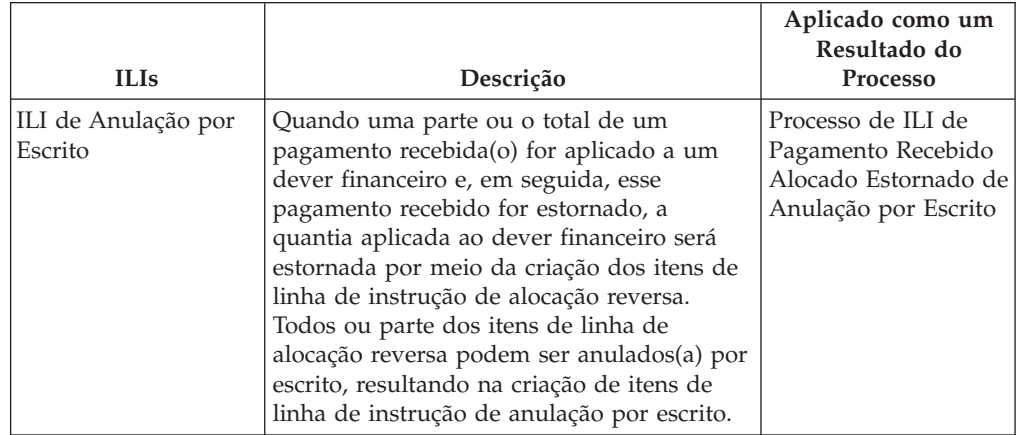

# **Instrução de Anulação por Escrito**

Uma instrução de anulação por escrito é uma transação de crédito para desfazer toda ou parte de uma instrução de dever financeiro existente ou toda ou parte de uma instrução de pagamento recebido estornado.

## **Item de Linha de Instrução Acumulada**

O item de linha de instrução financeira a seguir pode ser acumulado em uma única instrução de anulação por escrito.

*Tabela 11. Item de Linha de Instrução Financeira Acumulado para Instrução de Anulação por Escrito*.

Esta tabela descreve o item de linha de instrução financeira, que é acumulado em uma instrução de anulação por escrito.

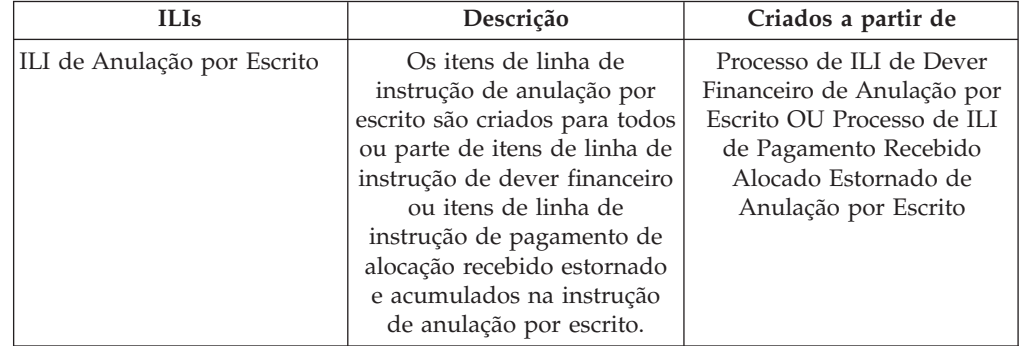

## **Itens de Linha de Instrução Relacionados**

Os itens de linha de instrução financeira a seguir podem ser relacionados à instrução de anulação por escrito.

*Tabela 12. Itens de Linha de Instrução Financeira Relacionados à Instrução de Anulação por Escrito*.

Esta tabela descreve os itens de linha de instrução financeira que podem ser relacionados à instrução de anulação por escrito.

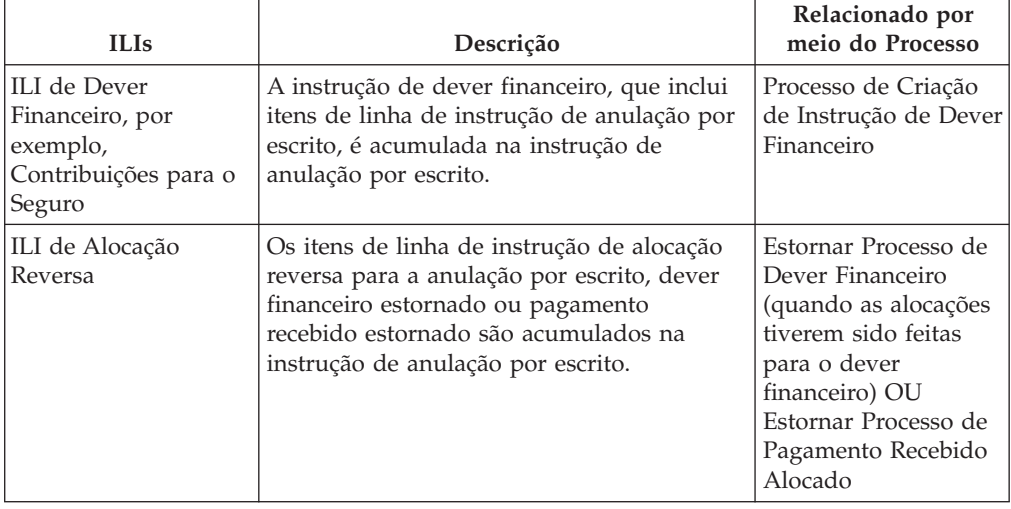

## **Instrução de Pagamento de Terceiros**

Uma instrução de pagamento de terceiro é emitida para um terceiro em relação às deduções de terceiros ou deduções de impostos aplicados aos benefícios. Os itens de linha de instrução financeira a seguir podem ser acumulados em uma instrução de pagamento de terceiro.

*Tabela 13. Item de Linha de Instrução Financeira Acumulado para Instrução de Pagamento de Terceiro*.

Esta tabela descreve o item de linha de instrução financeira, que é acumulado em uma instrução de pagamento de terceiro.

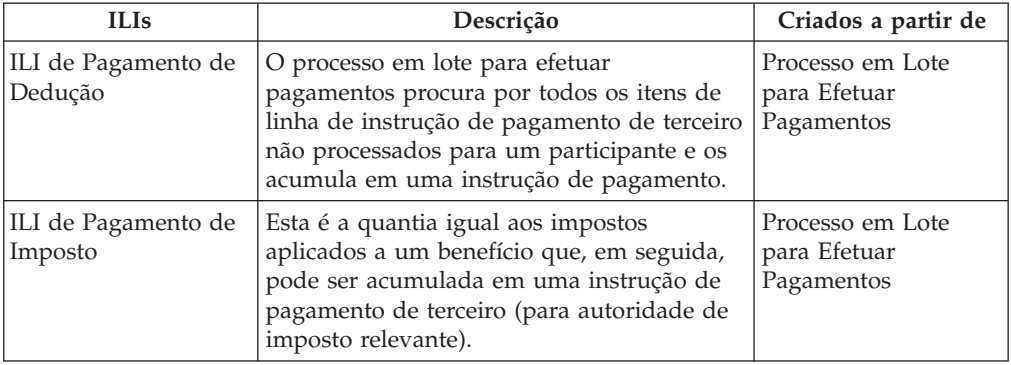

# **Instrução de Ajuste**

Uma instrução de ajuste é criada para corrigir uma conta financeira do cliente. Os itens de linha de instrução financeira a seguir podem ter rollforward executado em uma instrução de ajuste.

*Tabela 14. Item de Linha de Instrução Financeira Acumulada para Instrução de Ajuste*.

Esta tabela descreve o item de linha de instrução financeira, que é acumulado em uma instrução de ajuste.

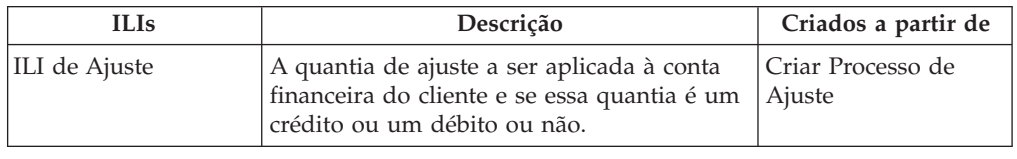

# **Processos Financeiros em Lote**

Uma visão geral de cada processo em lote no aplicativo Gerente Financeiro, além de uma descrição das etapas de pré-requisito para executar os processos em lote.

## **Introdução**

Este apêndice fornece uma visão geral de cada processo em lote no aplicativo Gerente Financeiro. No entanto, antes que uma descrição de cada um seja fornecida, vários pré-requisitos para executar os processos em lote, bem como algumas outras informações gerais no tópico, são discutidos. Elas são as seguintes:

- 1. Submetendo à fila de lote
- 2. Executando o Ativador de Lote
- 3. Executando um programa em lote a partir da Linha de Comandos
- 4. Conjunto de lotes financeiros
- 5. Data de processamento de negócios
- 6. Saídas/emails/relatórios

## **Submetendo à Fila de Lote**

Cada processo em lote a ser executado deve primeiro ser submetido para a fila de lote por meio do aplicativo Administrador do Sistema.

Isso é feito selecionando a ação *Executar* para esse processo em lote na lista. Se os parâmetros forem necessários, o usuário será solicitado a inseri-los na página Executar Processo em Lote. Os parâmetros variam, dependendo do processo em lote, e alguns são opcionais. Depois que o usuário insere o(s) valor(es) do parâmetro, em seguida, ele deve clicar no botão *Executar* para submeter o processo para a fila. Para processos em lote que não requerem nenhum parâmetro, o usuário deve confirmar a execução do processo. Adicionalmente, o usuário tem a opção de cancelar nesse momento.

No envio para a fila, as entidades a seguir são preenchidas, BatchParamValue será preenchido se os parâmetros forem necessários:

- BatchProcRequest
- BatchParamValue

Uma coisa importante a ser notada sobre o envio de processos para a fila é que eles devem ser submetidos na ordem na qual devem ser executados, para que o processo A deva ser executado antes do processo B, o processo A deve ser executado primeiro. Isso é particularmente importante ao criar finanças.

## **Executando o Ativador de Lote**

Os processos submetidos para a fila são selecionados pelo Ativador de Lote. O Ativador de Lote faz parte do SDE do Cúram.

Quando o Ativador de Lote é executado, a primeira coisa que ele faz é iniciar o servidor de chave independente - isso será necessário, se qualquer processo em lote estiver executando inserções no banco de dados.

Quando todos os processos em lote tiverem sido executados, o Ativador de Lote parará o servidor de chave independente.

Observe que o fluxo de processo em lote permite que diversas instâncias de um único processo em lote sejam executadas em paralelo, fazendo uso completo do processamento disponível. O Fluxo de Processo em Lote é coberto em mais detalhes no guia Fluxo em Lote.

# **Executando um Programa em Lote a partir da Linha de Comandos**

Às vezes é útil poder executar programas em lotes a partir da linha de comandos. O comando a seguir pode ser executado a partir do diretório do projeto principal, EJBServer, substituindo os valores apropriados para <nome de usuário>, <ClassName> e <OperationName>, bem como os pares de nome-valor do parâmetro:

lote de execução de construção

-Dbatch.username=<nome de usuário>

-Dbatch.program=curam.core.intf.<ClassName>.<OperationName>

-Dbatch.params="param1=param1value, param2=param2value"

## **Conjunto de Lotes Financeiros**

Para que os registros financeiros sejam criados, os processos em lotes a seguir devem ser executados nesta sequência:

- 1. DetermineProductDeliveryEligibility
	- v Parâmetros instanceID, processingDate e productID
	- Processos Casos para FCs
	- Status de Pré-execução Aprovado ('CS6')
	- v Status Pós-execução Ativo ('CS1') se Elegível, PendingClosure ('CS7') se Inelegível, Suspenso ('CS2') se ocorreu erro
	- v Resumo do Processamento Seleciona Casos com status de Aprovado, reavalia a elegibilidade dos Casos e gera FCs
- 2. GenerateInstructionLineItems
	- v Parâmetros deliveryMethod, instanceID, processingDate, processingDateFrom, processingDateTo e productID
	- v Processos FCs para ILIs
	- v Status Pré-execução Ativo ('LIV')
	- v Status Pós-execução Ativo ('LIV') se o FC não tiver sido expirado; ou Encerrado ('CLD') se nextProcessingDate > processingDate
- <span id="page-52-0"></span>v Resumo do Processamento - Reavalia cada caso que está sendo processado, gera ILIs para FCs ativos e executa rollforward de sua nextProcessingDate. Expirará os FCs, se a nextProcessingDate for após a data de processamento
- 3. GenerateInstruments; e opcionalmente
	- v Parâmetros instanceID e processingDate
	- v Processos ILIs para Instruções e Instrumentos
	- v Status Pré-execução Não Processado ('UNP')
	- v Status Pós-execução Processado ('PRO')
	- v Resumo do Processamento Seleciona os ILIs não processados e implanta-os em instruções e instrumentos
- 4. GeneratePayslips
	- v Parâmetros processingDate
	- v Processos Holerites e PayslipInstructions
	- v Status Pré-execução Problema Pendente ('PS2') ou Criado ('PS1')
	- v Status Pós-execução Emitido ('PS3')
	- v Resumo do Processamento Seleciona o problema pendente de Holerites e gera o Holerite para ele

## **Data de Processamento de Negócios**

A Data do Processo de Negócios é um parâmetro opcional comum a todas as tarefas em lote. Ela é distinta da data do sistema. Durante a execução em lote, a data do sistema é sempre 'hoje', mas a data do processo de negócios pode ser especificada usando o parâmetro ProcessingDate da tarefa em lote específica. Isso nos dá a habilidade para 'falsificar' a data em que um processo em lote foi executado. Por exemplo, se uma execução financeira em lote foi planejada para ser executada em uma sexta-feira, mas falhou. A organização não pôde executá-la novamente no sábado, mas configurou a ProcessingDate para a data de sexta-feira. Isso significa que todos os cálculos etc. se comportariam como se estivessem sendo executados genuinamente na sexta-feira. Se o parâmetro ProcessingDate não foi especificado, a data do processo de negócios será padronizada como a data do sistema.

Em um nível técnico, dentro das transações iniciadas pelo processo em lote, as chamadas para *getCurrentDate()* retornarão a data do processo de negócios especificada como o parâmetro em lote. As chamadas para *getSystemDate()* retornarão a data do sistema, ou seja, 'hoje', como normal.

# **Logs/Emails/Relatórios de Saída**

Quando um processo em lote estiver sendo projetado, geralmente, o desenvolvedor desejará alguma classificação de saída que contenha informações de resumo, como o número de registros processados, o tempo de execução, etc. Se essas informações forem gravadas em um arquivo de log, esse arquivo poderá ser localizado no diretório *EJBServer/buildlogs*.

Se os endereços de email 'de' e 'para' foram especificados durante o processo de instalação, em seguida, um email que contém as mesmas informações que o arquivo de log acima, será enviado para o endereço de email 'para'.

Os relatórios do processo em lote podem ser localizados no mesmo local que o log e terão uma extensão de arquivo.dat.

# **GenerateInstructionLineItems**

## **O que É Isto?**

GenerateInstructionLineItems é o processo em lote que produz Itens de Linha de Instrução a partir de Componentes Financeiros.

Ele identifica cada Componente Financeiro de um método de entrega específico que atinge sua próxima data de processamento nas datas especificadas.

# **Quando Ele É Executado?**

Ele é executado diretamente após o processo em lote *DetermineProductDeliveryEligibility* ou a qualquer momento após um caso ter sido ativado.

## **Por que Ele É Executado?**

Seu propósito é gerar Itens de Linha de Instrução que serão eventualmente *acumulados* pelo processo em lote *GenerateInstruments* para produzir Instruções/Instrumentos de Pagamento e Instruções/Instrumentos de Dever Financeiro.

## **Como Ele Funciona?**

Quando o processo em lote for submetido para a fila a partir do aplicativo, ele procurará os parâmetros a seguir:

- 1. DeliveryMethod
- 2. InstanceID
- 3. ProcessingDate
- 4. ProcessingDateFrom
- 5. ProcessingDateTo
- 6. ProductID

Observe que os parâmetros listados acima não são obrigatórios. Se as datas não forem inseridas, elas serão padronizadas como data nula do sistema. Se DeliveryMethod ou ProductID não for especificado, todos os FCs serão processados, independentemente do método de entrega e do produto. O InstanceID deve ser especificado ao usar a arquitetura de fluxo de lote.

Quando o processo em lote for executado, ele decidirá quais Componentes Financeiros processar com base nos parâmetros especificados.

#### DeliveryMethod

Se DeliveryMethod não foi especificado pelo usuário, cada um dos seguintes será processado:

- FCs de Dever Financeiro
- FCs de Pagamento
- FCs de Indenização
- v FCs de Dever Financeiro, isto é, Componentes Financeiros de categoria 'LBY' são processados para o método de entrega de Fatura.
- v FCs de Pagamento, isto é, Componentes Financeiros de categoria 'CLM' são processados para cada método de entrega listado na tabela de códigos MethodOfDelivery. Os exemplos incluem Dinheiro ('CSH'), Cheque ('CHQ') e TEF ('Transferência Eletrônica').

v FCs de Indenização, isto é, Componentes Financeiros de categoria 'RCP' são processados para cada método de entrega listado na tabela de códigos LibMethodOfDelivery. Os exemplos incluem Giro ('GIR') e Fatura ('INV').

Observe que se DeliveryMethod for especificado como 'INV', isto é, Fatura, apenas FCs de Dever Financeiro serão processados. Caso contrário, FCs de Pagamento e Indenização serão processados para qualquer DeliveryMethod como foi especificado, por exemplo, Dinheiro ('CSH'), Cheque ('CHQ'), Giro ('GIR').

#### InstanceID

O InstanceID deve ser especificado ao usar a arquitetura de fluxo de lote.

#### ProcessingDate

Esta é a data do negócio que deve ser usada ao executar o processo em lote. Consulte os detalhes do ["Data de Processamento de Negócios" na página 45](#page-52-0) acima.

#### ProcessingDateFrom

Conforme mencionado anteriormente, se o usuário não especificar ProcessingDateFrom ao submeter o processo em lote, ela será padronizada como a data nula do sistema.

Se ProcessingDateFrom foi configurada (incorretamente) como uma data futura, ela será padronizada como a data nula do sistema quando o processo em lote for executado; caso contrário, a data especificada será usada.

#### ProcessingDateTo

ProcessingDateTo será padronizada como a data de processamento de negócios dentro do processo em lote, se o parâmetro tiver sido padronizado como uma data nula no envio, isto é, nenhuma data foi especificada pelo usuário. A razão de ProcessingDateTo não ser padronizada como a data atual no envio para a fila, se o usuário não especificá-la, é porque a data atual do cliente talvez não esteja 'em sincronização' com a data atual do servidor. Em termos gerais, isso pode levar potencialmente a problemas quando o processo em lote for executado.

Se ParameterDateTo foi configurada (incorretamente) como uma data futura, ela será padronizada como a data de processamento de negócios quando o processo em lote for executado; caso contrário, a data especificada será usada.

ProductID

Se ProductID não foi especificado pelo usuário, os casos para todos os produtos serão processados.

# **Gerar Instrumentos**

### **O que É Isto?**

GenerateInstruments é o processo em lote que identifica Itens de Linha de Instrução não processados, ou seja, aqueles com um status de 'UNP', e processa cada um de forma correspondente.

## **Quando Ele É Executado?**

GenerateInstruments é executado diretamente após o processo em lote *GenerateInstructionLineItems*.

## **Por que Ele É Executado?**

Ele é executado para gerar Instruções/Instrumentos de Pagamento e Instruções/Instrumentos de Dever Financeiro que criam os respectivos pagamentos e faturas que são emitidos para um Participante.

## **Como Ele Funciona?**

Quando o processo em lote for submetido para a fila a partir do aplicativo, ele procurará os parâmetros a seguir:

- 1. InstanceID
- 2. ProcessingDate

Observe que os parâmetros listados acima não são obrigatórios.

InstanceID

O InstanceID deve ser especificado ao usar a arquitetura de fluxo de lote.

#### ProcessingDate

Esta é a data do negócio que deve ser usada ao executar o processo em lote. Consulte os detalhes do ["Data de Processamento de Negócios" na página 45](#page-52-0) acima.

Quando a tarefa em lote for executada, ela processará os Itens de Linha de Instrução na ordem a seguir:

- v Vencimento de ILIs de Entrega de Produto, ou seja, todos os Itens de Linha de Instrução de pagamento e dever financeiro
- v Vencimento de ILIs de Imposto, ou seja, acumula Itens de Linha de Instrução de categoria 'TAX' para emitir pagamentos à autoridade de imposto
- v Vencimento de ILIs de Dedução Aplicada, ou seja, Itens de Linha de Instrução de categoria 'DED', que são aplicados a um dever financeiro
- v Vencimento de ILIs de Reembolso, ou seja, Itens de Linha de Instrução de categoria 'PRV'
- v Vencimento de ILIs de Dedução de Terceiro, ou seja, acumula Itens de Linha de Instrução de categoria 'DED' para emitir pagamentos a terceiros

# **GeneratePayslips**

### **O que É Isto?**

GeneratePayslips é o processo em lote que identifica problemas pendentes de holerites.

## **Quando Ele É Executado?**

Ele é executado diretamente após o processo em lote GenerateInstruments.

## **Por que Ele É Executado?**

Ele é executado para gerar os holerites que serão enviados para os Participantes para refletir a pane de seus pagamentos (ou faturas). A pane é fornecida no nível do Item de Linha de Instrução. Conforme mencionado na descrição do processo em lote GenerateInstruments acima, existem vários tipos diferentes de holerites. Eles são:

- Aplicação
- v Designado do Caso
- Participante
- Terceiros

## **Como Ele Funciona?**

Quando o processo em lote for submetido para a fila a partir do aplicativo, ele procurará o parâmetro a seguir:

• ProcessingDate

Observe que este parâmetro não é obrigatório.

ProcessingDate

Esta é a data do negócio que deve ser usada ao executar o processo em lote. Consulte os detalhes do ["Data de Processamento de Negócios" na página 45](#page-52-0) acima.

Quando a tarefa em lote for executada, ela processará Holerites com um status de 'problema pendente' ('PS2'). Conforme ela processa os Holerites, decide qual tipo de holerite é baseado em seu tipo de destinatário dos componentes. Ela abre um arquivo de saída para esse tipo de holerite e grava todos os holerites desse tipo nesse arquivo. Os arquivos de dados de saída de um tipo específico são abertos apenas uma vez para cada execução do processo em lote.

# **LoadPaymentsReceived**

## **O que É Isto?**

LoadPaymentsReceived é o processo em lote que carrega os detalhes recebidos do pagamento a partir de um arquivo simples externo sobre o sistema para armazenamento persistente.

## **O que Ele Faz?**

Quando o processo em lote for executado, ele abrirá um arquivo de entrada e processará cada registro listado no arquivo. Os dados nesse arquivo de entrada são fornecidos no formato delimitado por guia.

## **Quando Ele É Executado?**

O processo em lote é executado sempre que o arquivo de entrada é disponibilizado para a organização, por exemplo, a partir de um banco para refletir pagamentos que já foram recebidos. Os dados precisam ser inseridos no sistema para refletir esses pagamentos.

## **Como Ele Funciona?**

Quando o processo em lote for submetido para a fila a partir do aplicativo, ele procurará os parâmetros a seguir:

- 1. FilePath
- 2. FileName
- 3. ProcessingDate

Os dois primeiros desses parâmetros são obrigatórios.

#### FilePath:

O filePath será tipicamente da forma <Unidade>:/Curam/svr/run, ou seja, o diretório no qual o arquivo de entrada reside.

FileName:

O fileName será o nome completo do arquivo de entrada, incluindo a extensão, que contém detalhes dos pagamentos recebidos.

ProcessingDate:

Esta é a data do negócio que deve ser usada ao executar o processo em lote. Consulte os detalhes do ["Data de Processamento de Negócios" na página 45](#page-52-0) acima.

Quando executado, o processo em lote procura o fileName especificado no filePath especificado.

## **IssueConcernPayments**

### **O que É Isto?**

*IssueConcernPayments* é o processo em lote que emite pagamentos para Pessoas, Empregadores, Partes Externas, Fornecedores de Informações, Fornecedores de Serviços, Fornecedores de Produtos, Serviço Público e Representantes.

#### **O que Ele Faz?**

Ele identifica Pessoas, Empregadores, Partes Externas, Fornecedores de Informações, Fornecedores de Serviços, Fornecedores de Produtos, Serviço Público e Representantes que deverão ser pagos, e emite seus respectivos pagamentos. O método de pagamento e a frequência de cada um dos tipos de Participantes acima são mantidos nas respectivas entidades. Eles são configurados durante o processo de registro.

### **Quando Ele É Executado?**

Os horários em que o processo é executado dependem das datas do próximo processamento dos Participantes em questão. É concebível que o processo seja executado diariamente, pois as datas do próximo processamento dos Participantes, ou seja, Pessoas, Empregadores, Partes Externas, Fornecedores de Informações, Fornecedores de Serviços, Fornecedores de Produtos, Serviço Público e Representantes podem cobrir a semana inteira para todos os tipos. Tipicamente, essas datas serão mantidas no calendário da organização.

#### **Como Ele Funciona?**

Quando a tarefa em lote for submetida para a fila a partir do aplicativo, ela procurará os parâmetros a seguir:

- 1. ConcernTypeCode
- 2. MethodOfPayment
- 3. NextPaymentDateFrom
- 4. NextPaymentDateTo
- 5. ProcessingDate

Observe que os parâmetros listados acima não são obrigatórios. Se as datas não forem inseridas, elas serão padronizadas como data nula do sistema.

#### ConcernTypeCode

Se ConcernRoleType não foi especificado pelo usuário, todos os tipos de identificação de função listados na tabela de códigos ConcernRoleType serão processados. Obviamente, apenas Pessoas, Empregadores, Partes Externas, Fornecedores de Informações, Fornecedores de Serviços, Fornecedores de Produtos, Serviços Públicos e Representantes são de interesse. Nada será sempre selecionado pelo seguinte:

- Possível Candidato
- Possível Empregador

Todos os registros do tipo especificado serão processados mesmo que o tipo não exista, ou seja, o processo em lote nunca falhará, se um tipo incorreto tiver sido especificado. Conforme mencionado anteriormente, os pagamentos apenas serão emitidos para Participantes do Tipo Pessoa ('RL1'), Empregador ('RL2'), Parte Externa ('RL17'), Fornecedor de Informações ('RL5'), Fornecedor de Serviço ('RL3'), Fornecedor de Produto ('RL4'), Serviço Público ('RL6') ou Representante (''RL13').

#### MethodOfPayment

Se MethodOfPayment não foi especificado pelo usuário, todos os métodos de entrega listados na tabela de códigos MethodOfDelivery serão processados. Caso contrário, o processamento será executado apenas para o método de pagamento especificado.

#### NextPaymentDateFrom / NextPaymentDateTo

Conforme mencionado anteriormente, se o usuário não especificar NextPaymentDateFrom ou NextPaymentDateTo ao submeter o processo em lote, ela será padronizada como a data nula do sistema.

A razão de NextPaymentDateFrom/NextPaymentDateTo não serem padronizadas como a data atual no envio para a fila, se o usuário não especificá-las, será porque a data do cliente talvez não esteja 'em sincronização' com a data atual do servidor. Em termos gerais, isso pode levar potencialmente a problemas quando os processos em lote forem executados.

Dentro do processo em lote, dois parâmetros de data de processamento, dateFrom e dateTo, são configurados com base nos valores de NextPaymentDateFrom e NextPaymentDateTo. A verificação executada é a seguinte:

- v Se NextPaymentDateFrom e NextPaymentDateTo forem datas nulas, ou seja, não especificadas pelo usuário, dateFrom e dateTo serão configuradas como a data do sistema atual.
- v Se NextPaymentDateFrom foi especificada e NextPaymentDateTo não foi, dateFrom e dateTo serão configuradas como o valor NextPaymentDateFrom.
- v De maneira semelhante, se NextPaymentDateTo foi especificada e NextPaymentDateFrom não foi, dateFrom e dateTo serão configuradas como o valor NextPaymentDateTo.
- v Se NextPaymentDateFrom e NextPaymentDateTo forem especificadas, dateFrom será configurada como o valor NextPaymentDateFrom com dateTo sendo configurada como NextPaymentDateTo.

#### ProcessingDate

Esta é a data do negócio que deve ser usada ao executar o processo em lote. Consulte os detalhes do ["Data de Processamento de Negócios" na página 45](#page-52-0) acima.

# **Expirar Pagamentos**

## **O que É Isto?**

ExpirePayments é o processo em lote que expira os pagamentos que não estavam sendo recebidos em dinheiro após uma determinada duração de tempo.

### **O que Ele Faz?**

Ele identifica os Instrumentos de Pagamento no sistema que têm um reconcilStatusCode de 'emitido' ('ISS') e os expirará, se estiveram no sistema por uma determinada duração de tempo.

### **Por que Ele É Executado?**

Seu propósito é expirar pagamentos de um método de entrega especificado tipicamente, esses serão os tipos de cheques ('CHQ') que não foram descontados após um determinado número de dias. Os cheques têm geralmente um tempo de validade de seis meses e não podem ser descontados após esse período. A organização desejará executar o processo em lote para expirar os pagamentos necessários.

### **Como Ele Funciona?**

Quando a tarefa em lote for submetida para a fila a partir do aplicativo, ela procurará os parâmetros a seguir:

- DeliveryMethod
- ExpiryPeriod
- ProcessingDate

Observe que o ExpiryPeriod deve ser inserido em dias, isto é, o número de dias em que os pagamentos precisam estar no sistema para serem selecionados pelo processo em lote. A data do processamento é a data do negócio que deve ser usada durante a execução do processo em lote. Consulte os detalhes do ["Data de](#page-52-0) [Processamento de Negócios" na página 45](#page-52-0) acima.

## **ProcessPaymentInstrumentTypes**

### **O que É Isto?**

ProcessPaymentInstrumentTypes é a tarefa em lote que processa todos os registros de Instrumento de Pagamento devidos pelo problema e grava seus detalhes em um arquivo de saída.

### **O que Ele Faz?**

Ele identifica os Instrumentos de Pagamento que devem ser emitidos, preenche um arquivo de saída com esses detalhes dos instrumentos e atualiza seus status como 'emitido' ('ISS'). Executar esse programa e criar o arquivo de saída é o equivalente a emitir pagamentos. Por exemplo, se o processo em lote for executado para DeliveryMethodType de 'Transferência Eletrônica', o arquivo de saída será enviado ao banco no qual os pagamentos serão transferidos para as contas do Participante.

### **Por que Ele É Executado?**

Ele é executado para fornecer uma lista de pagamentos devidos à(às) instituição(ões) financeira(s) que fornecem os pagamentos ao(s) Participante(s).

### **Como Ele Funciona?**

Quando o processo em lote for submetido para a fila a partir do aplicativo, ele procurará os parâmetros a seguir:

• DeliveryMethodType

• ProcessingDate

Esses parâmetros não são obrigatórios. Se o tipo de método de entrega não for fornecido pelo usuário, todos os tipos de método de entrega serão processados; caso contrário, aquele fornecido será processado. A data do processamento é a data do negócio que deve ser usada durante a execução do processo em lote. Consulte os detalhes do ["Data de Processamento de Negócios" na página 45](#page-52-0) acima.

# **Reconciliação de Pagamento**

## **O que É Isto?**

Reconciliação de Pagamento é o processo em lote que reconcilia uma conta comparando o que devia ser pago com o que foi pago realmente, relatando as discrepâncias.

## **O que Ele Faz?**

Quando o processo em lote for executado, ele comparará o que deveria ter sido pago para um participante com relação ao que foi pago realmente. O arquivo de entrada para o processo contém detalhes dos pagamentos recebidos pelos participantes. Esse arquivo vem da instituição que fez os pagamentos, por exemplo, um banco. Os pagamentos nesse arquivo simples são comparados com os pagamentos emitidos pelo sistema. As discrepâncias localizadas são geradas em um relatório.

# **Por que Ele É Executado?**

Ele é executado para identificar discrepâncias, se houver alguma, em quantias pagas com relação às quantias que deveriam ter sido pagas.

## **Como Ele Funciona?**

Quando o processo em lote for submetido para a fila a partir do aplicativo, ele procurará os parâmetros a seguir:

- 1. FilePath
- 2. FileName
- 3. ProcessingDate

Os dois primeiros desses parâmetros são obrigatórios.

FilePath:

O filePath será tipicamente da forma <Unidade>:/Curam/svr/run, ou seja, o diretório no qual o arquivo de entrada reside.

### FileName:

O fileName será o nome completo do arquivo de entrada, incluindo a extensão, que contém detalhes dos pagamentos recebidos.

### ProcessingDate:

Esta é a data do negócio que deve ser usada ao executar o processo em lote. Consulte os detalhes do ["Data de Processamento de Negócios" na página 45](#page-52-0) acima.

Quando executado, o processo em lote procura o fileName especificado no filePath especificado.

# **GeneralLedgerInterface**

## **O que É Isto?**

GeneralLedgerInterface é um processo em lote que reúne transações financeiras para uma data ou intervalo de data especificado e as exporta do aplicativo em um arquivo de saída que pode, em seguida, ser importado no Livro Razão. O arquivo de saída contém detalhes de transações financeiras no nível mais baixo de granularidade. No aplicativo, as transações financeiras nesse nível são definidas como Itens de Linha de Instrução. O arquivo de saída é uma amostra do que será enviado para um terceiro que, em seguida, usará esse arquivo para atualizar o Livro Razão.

## **Quando Ele É Executado?**

Ele é executado sempre que a organização desejar criar um arquivo de saída de transação financeira que pode ser importado no Livro Razão.

## **Por que Ele É Executado?**

Ele é executado para fornecer um arquivo de saída de transações de crédito e débito para uma data ou intervalo de data especificado, que pode ser importado em uma interface do Livro Razão.

### **Como Ele Funciona?**

Quando o processo em lote for submetido para a fila a partir do aplicativo, ele procurará os três parâmetros a seguir:

- 1. CreationDateSearchInd
- 2. DateFrom
- 3. DateTo
- 4. ProcessingDate

Observe que os parâmetros listados acima não são obrigatórios. Se as datas não forem inseridas, elas serão padronizadas como data nula do sistema.

#### CreationDateSearchInd

CreationDateSearchInd indica se o extrato é baseado na data de criação ou na data efetiva. Se CreationDateSearchInd foi configurado como 'Verdadeiro' pelo usuário, uma procura de intervalo de data de criação será executada; caso contrário, uma procura de intervalo de data efetiva será usada.

Ao especificar o valor de CreationDateRangeInd, ele deverá ser 'Verdadeiro' ou 'Falso'. Ele não pode ser '1' ou '0' ou 'Yes' ou 'No'. A validação é executada no cliente para evitar entradas desse tipo.

#### DateFrom / DateTo

Conforme mencionado anteriormente, se o usuário não especificar DateFrom ou DateTo ao submeter o processo em lote, ela será padronizada como a data nula do sistema.

A razão de DateFrom/DateTo não serem padronizadas como a data atual no envio para a fila, se o usuário não especificá-las, será porque a data atual do cliente talvez não esteja 'em sincronização' com a data atual do servidor. Em termos gerais, isso pode levar potencialmente a problemas quando os processos em lote forem executados.

Dentro do processo em lote, as verificações de datas a seguir são executadas:

- v Se DateFrom for considerada uma data nula, isto é, não especificada por um usuário, um erro será lançado e o processo em lote não será bem-sucedido.
- v De maneira semelhante, se DateTo for considerada uma data nula, isto é, não especificada por um usuário, um erro será lançado e o processo em lote não será bem-sucedido.

ProcessingDate

Esta é a data do negócio que deve ser usada ao executar o processo em lote. Consulte os detalhes do ["Data de Processamento de Negócios" na página 45](#page-52-0) acima.

## **ReconcileCaseAccount**

## **O que É Isto?**

ReconcileCaseAccount é executado para reconciliar casos de dever financeiro nos quais um pagamento em excesso de dever financeiro ou um pagamento insuficiente de dever financeiro ocorreu.

### **O que Ele Faz?**

O processo em lote executa duas partes separadas do processamento:

- v Ele reconcilia todos os casos de dever financeiro aos quais um pagamento insuficiente foi aplicado.
- v Ele também reconcilia todos os casos de dever financeiro aos quais um pagamento em excesso foi aplicado.

## **Por que Ele É Executado?**

Ele é executado para reconciliar os casos de dever financeiro de pagamento em excesso e pagamento insuficiente.

## **Como Ele Funciona?**

Quando o processo em lote for submetido para a fila a partir do aplicativo, ele procurará o parâmetro a seguir:

• ProcessingDate

Observe que este parâmetro não é obrigatório.

ProcessingDate:

Esta é a data do negócio que deve ser usada ao executar o processo em lote. Consulte os detalhes do ["Data de Processamento de Negócios" na página 45](#page-52-0) acima.

O processo reconcilia os casos de dever financeiro de pagamento em excesso e pagamento insuficiente. Ele executa o processamento na ordem a seguir:

- 1. Casos de Dever Financeiro de OverPayment
- 2. Casos de Dever Financeiro de UnderPayment

O processamento executado para cada tipo é descrito a seguir.

## **Tabelas de Códigos Financeiros**

Uma visão geral das tabelas de códigos financeiros, incluindo as tabelas de códigos que você deverá customizar para permitir que um produto emita aspectos financeiros. A tabela de códigos de tipos de relacionamentos ILI é usada internamente pelo gerenciador financeiro para processar determinados tipos de itens de linha de instrução.

## **Introdução**

Este apêndice fornece uma visão geral das tabelas de códigos financeiros que devem ser customizadas para permitir que o produto emita finanças. Ele também descreve a tabela de códigos usada internamente para que o gerente financeiro vincule itens de linha de instrução relacionada.

## **Tabelas de Códigos Financeiros**

As tabelas de códigos a seguir devem ser todas customizadas para permitir que seu produto emita finanças. Os exemplos a seguir usam valores diferentes para as várias entradas de tabela de códigos para ajudar a explicar como elas são relacionadas (por exemplo, "MY\_RCT" e "MY\_FCT"), mas para simplificar, você deve considerar o uso do mesmo valor para todas elas (por exemplo, "MY\_COMPx").

Se essas tabelas de códigos não forem customizadas, o atributo TypeCode da entidade FinancialComponent e subsequentemente o atributo InstructionLineItemType da entidade InstructionLineItem, ficarão em branco.

### **RulesComponentType**

Esta tabela de códigos lista todos os tipos de componentes usados nas regras. Você deve incluir uma entrada nessa tabela de códigos para representar seu componente e fazer referência a essa entrada no atributo "nome" da classe de regra Tipo de Objetivo customizada. Por exemplo:

```
<code
    default="false" java_identifier=""
status="ENABLED" value="MY_RCT"
  >
    <locale language="en" sort_order="0">
      <description>My rules component type</description>
      <sub>annotation/></sub></sub>
    </locale>
  \langle code>
```
## **FinComponentType**

Esta tabela de códigos lista todos os tipos de componentes financeiros que podem ser gerados pelo Gerente Financeiro. Você deve incluir uma entrada nessa tabela de códigos para representar o planejamento financeiro para seu componente. Por exemplo:

```
<code
    default="false" java_identifier=""
status="ENABLED" value="MY_FCT"
  >
   <locale language="en" sort_order="0">
      <description>My financial component type</description>
      <annotation/>
    </locale>
  </code>
```
### **ProductComponentFCConv**

Esta tabela de códigos mapeia os códigos RulesComponentType usados pelas regras para os códigos FinComponentType usados pelo Gerente Financeiro. Você deve incluir uma entrada nessa tabela de códigos para mapear os códigos customizados para seu componente. O "valor" deve corresponder à entrada incluída na tabela de códigos "RulesComponentType". A "descrição" deve corresponder à entrada incluída na tabela de códigos "FinComponentType". Por exemplo:

```
<code
    default="false" java_identifier=""
status="ENABLED" value="MY_RCT"
  >
   <locale language="en" sort_order="0">
     <description>MY_FCT</description>
      <annotation/>
    </locale>
  </code>code>
```
## **ILIType**

Esta tabela de códigos lista todos os tipos de item de linha de instrução que podem ser gerados pelo Gerente Financeiro. Você deve incluir uma entrada nessa tabela de códigos para representar uma transação financeira para seu componente. O "valor" deve corresponder à entrada incluída na tabela de códigos FinComponentType. Por exemplo:

```
<code
    default="false" java_identifier=""
status="ENABLED" value="MY_FCT"
 >
   <locale language="en" sort_order="0">
      <description>My ILI type</description>
      <annotation/>
   </locale>
  </code>
```
## **TranslateILIType**

Esta tabela de códigos mapeia os códigos ILIType usados para representar uma transação financeira para os códigos ReassessmentAmount usados pelo mecanismo de elegibilidade e autorização durante a reavaliação. Você deve incluir uma entrada nessa tabela de códigos para mapear os códigos customizados para transações financeiras (ILIs). O "valor" deve corresponder à entrada da tabela de códigos "ILIType". A "descrição" deve corresponder uma entrada da tabela de códigos "ReassessmentAmount". Os ILIs customizados que são considerados pagamentos devem ser mapeados para o código ReassessmentAmount "AT1". Os ILIs customizados que são considerados deveres financeiros devem ser mapeados para o código ReassessmentAmount "AT6". Por exemplo:

```
<code
   default="false" java_identifier=""
status="ENABLED" value="MY_FCT"
  >
   <locale language="en" sort_order="0">
     <description>AT1</description>
     <annotation>My ILI Type -&gt; Gross Amount</annotation>
    </locale>
  </code>
```
# **Tipos de Relacionamentos de ILI**

Esta tabela de códigos não precisa ser customizada para permitir que o produto emita finanças, mas ela é usada internamente pelo gerente financeiro ao processar determinados tipos de itens de linha instrução.

Um exemplo de um relacionamento de ILI é o relacionamento entre um ILI de item de dedução e o ILI de pagamento de dedução correspondente. O relacionamento entre ILIs é mantido na entidade de Relação de Item de Linha de Instrução.

Os dados principais mantidos nessa entidade são os identificadores exclusivos dos ILIs relacionados e seu tipo de relacionamento. Uma lista completa de todos os tipos de relacionamentos possíveis é fornecida a seguir:

| Tipo de Relacionamento de ILI | Descrição                                |
|-------------------------------|------------------------------------------|
| <b>REV</b>                    | Estornos                                 |
| SUR                           | Sobretaxas                               |
| <b>TAD</b>                    | Dedução de Imposto                       |
| TAP                           | Pagamento de Imposto                     |
| UTD                           | Dedução de Serviço Público               |
| <b>UTP</b>                    | Pagamento de Serviço Público             |
| <b>RPP</b>                    | Pagamento de Dívida/Pagamento em Excesso |
| <b>RPD</b>                    | Dedução de Dívida/Pagamento em Excesso   |
| INT                           | Rendimento                               |
| LLB                           | Dever Financeiro de Empréstimo           |
| LRP                           | Reembolso de Empréstimo                  |
| CDI                           | Item de Dedução de Caso                  |
| CDP                           | Pagamento de Dedução de Caso             |
| <b>CAN</b>                    | Cancelamento                             |
| RGN                           | Regeneração                              |
| ARV                           | Estorno de Alocação                      |

*Tabela 15. Tipos de Relacionamentos de ILI*

## **Pontos de Customização Financeira**

É possível estender as funções financeiras usando os pontos de customização dos aspectos financeiros do Cúram. É possível ativar as customizações ao incluir um tipo de produto na propriedade do aplicativo curam.financial.alternativeimpl.producttypes.

## **Introdução**

Este apêndice fornece uma visão geral dos pontos de customização financeiros.

# **Propriedade de Requisição de Customização**

O recurso de customização é ativado incluindo um tipo de produto na propriedade do aplicativo curam.financial.alternativeimpl.producttypes. Mais de um tipo de produto pode ser incluído usando uma lista delimitada por vírgula. Os tipos de produtos listados devem ser códigos válidos na tabela de códigos ProductType.

Se essa propriedade for localizada para conter o tipo de produto específico para o caso que está sendo processado pelo gerente financeiro, o sistema procurará uma implementação alternativa da classe financeira relevante que usa as propriedades adicionais do aplicativo, listadas na próxima seção.

Por padrão, essas propriedades do aplicativo são todas em branco e as implementações da classe principal são usadas.

# **Definindo uma Implementação Customizada**

As propriedades do aplicativo a seguir devem conter o nome completo da subclasse financeira apropriada:

- v curam.financial.financialhook.createcancellation. Deve conter uma subclasse de *curam.core.impl.CreateCancellation*.
- v curam.financial.financialhook.casereassessment. Deve conter uma subclasse de *curam.core.impl.CaseReassessment*.
- v curam.financial.financialhook.createreversal. *Deve conter uma subclasse de curam.core.impl.CreateReversal*.
- v curam.core.hook.impl.PaymentInstructionLineItem.isPaymentProcessed: Esse método permite suspender o pagamento com base na quantia máxima configurada no produto. Ele substitui um gancho dos clientes para substituir a implementação padrão ao fornecer uma lógica para a classe de implementação desses clientes e ligar a classe de implementação à interface PaymentInstructionLineItem usando o Guice.
- v curam.core.impl.FinancialManagerHooks.setPaymentInstrumentEffectiveDate: Esse método permite alterar a data de vigência de um instrumento de pagamento. A implementação padrão pode ser substituída ao ligar a classe do cliente à interface FinancialManagerHooks usando o Guice. A implementação padrão retorna a data de vigência inalterada.

Se nenhuma dessas estiver em branco, a implementação da classe principal será usada.

# **Hooks de Mecanismo de Avaliação**

Além dos pontos de customização descritos acima, há Financial Hooks adicionais disponíveis por meio da classe

*curam.core.sl.infrastructure.assessment.implAssessmentEngineHooks*. Alguns dos mais importantes são listados nesta seção.

### **getRate**

Este método recupera uma taxa a ser usada no cálculo da quantia de dedução. Essa taxa, se preenchida, substituirá a taxa especificada no componente financeiro.

### **haltPaymentProcessing**

Este método decide se um Item de Linha de Instrução deve ser gerado ou não a partir de um Componente Financeiro. Ele fornece um hook para clientes, para que possam parar pagamentos que estão sendo gerados em um caso. Por padrão, esse método retorna falso indicando que o processamento do pagamento deve continuar como normal. O código customizado pode configurar o retorno como verdadeiro no caso em que o pagamento será parado. Esse método deve considerar apenas os Componentes Financeiros primários e não os componentes financeiros de dedução.

### **manipulateFinancialComponents**

Este método fornece a habilidade de alterar a lista de componentes financeiros antes de gerar as finanças. A implementação padrão retorna a lista inalterada.

## **rollUpComponents**

Este método acumula componentes contínuos correspondentes. Isto é para minimizar o número de componentes financeiros idênticos e contínuos no sistema. Se você tiver critérios de acúmulo adicionais que gostaria que fossem considerados, poderá especificá-los aqui.

# **Avisos**

Essas informações foram desenvolvidas para produtos e serviços oferecidos nos Estados Unidos. É possível que a IBM não ofereça em outros países os produtos, serviços ou recursos discutidos neste documento. Consulte o representante IBM local para obter informações sobre os produtos e serviços disponíveis atualmente em sua área. Qualquer referência a produtos, programas ou serviços IBM não significa que somente produtos, programas ou serviços IBM possam ser utilizados. Qualquer produto, programa ou serviço funcionalmente equivalente, que não infrinja nenhum direito de propriedade intelectual da IBM poderá ser utilizado. Entretanto, a avaliação e verificação da operação de qualquer produto, programa ou serviço não IBM são de responsabilidade do Cliente. A IBM pode ter patentes ou solicitações de patentes pendentes relativas a assuntos descritos nesta publicação. O fornecimento dessa publicação não concede ao Cliente nenhuma licença para essas patentes. Pedidos de licença devem ser enviados, por escrito para

Gerência de Relações Comerciais e Industriais da IBM Brasil

Av. Pasteur 138-146

Botafogo

Rio de Janeiro, RJ

CEP 22290-240

Para pedidos de licença relacionados a informações de DBCS (Conjunto de Caracteres de Byte Duplo), entre em contato com o Departamento de Propriedade Intelectual da IBM em seu país ou envie pedidos de licença, por escrito, para:

Intellectual Property Licensing

Legal and Intellectual Property Law.

IBM Japan Ltd.

19-21, Nihonbashi-Hakozakicho, Chuo-ku

Tokyo 103-8510, Japan

O parágrafo a seguir não se aplica ao Reino Unido ou qualquer outro país em que tais disposições não estejam de acordo com a legislação local: A INTERNATIONAL BUSINESS MACHINES CORPORATION FORNECE ESTA PUBLICAÇÃO "NO ESTADO EM QUE SE ENCONTRA", SEM GARANTIA DE NENHUM TIPO, SEJA EXPRESSA OU IMPLÍCITA, INCLUINDO, MAS A ELAS NÃO SE LIMITANDO, AS GARANTIAS IMPLÍCITAS DE NÃO INFRAÇÃO, COMERCIALIZAÇÃO OU ADEQUAÇÃO A UM DETERMINADO PROPÓSITO. Alguns países não permitem a exclusão de garantias expressas ou implícitas em certas transações; portanto, essa disposição pode não se aplicar ao Cliente.

Estas informações podem incluir imprecisões técnicas ou erros tipográficos. Periodicamente, são feitas alterações nas informações aqui contidas; tais alterações serão incorporadas em futuras edições desta publicação. A IBM pode fazer aperfeiçoamentos e/ou alterações nos produtos ou programas descritos nesta publicação a qualquer momento sem aviso prévio.

Referências nestas informações a Web sites não IBM são fornecidas apenas por conveniência e não representam de forma alguma um endosso a esses Web sites. Os materiais contidos nesses Web sites não fazem parte dos materiais deste produto IBM e a utilização desses Web sites é de inteira responsabilidade do Cliente.

A IBM pode utilizar ou distribuir as informações fornecidas da forma que julgar apropriada sem incorrer em qualquer obrigação para com o Cliente. Licenciados deste programa que desejam obter informações adicionais sobre este assunto com o objetivo de permitir: (i) a troca de informações entre programas criados independentemente e outros programas (incluindo este) e (ii) a utilização mútua das informações trocadas, devem entrar em contato com:

Gerência de Relações Comerciais e Industriais da IBM Brasil

AV. Pasteur, 138-146

Botafogo

Rio de Janeiro, RJ

CEP 22290-240

Tais informações podem estar disponíveis, sujeitas a termos e condições apropriadas, incluindo, em alguns casos, o pagamento de uma taxa.

O programa licenciado descrito nesta publicação e todo o material licenciado disponível são fornecidos pela IBM sob os termos do Contrato com o Cliente IBM, do Contrato de Licença de Programa Internacional IBM ou de qualquer outro contrato equivalente.

Quaisquer dados de desempenho contidos aqui foram determinados em ambientes controlados. Portanto, os resultados obtidos em outros ambientes operacionais poderão variar significativamente. Algumas medidas podem ter sido tomadas em sistemas de nível de desenvolvimento e não há garantia de que estas medidas serão iguais em sistemas geralmente disponíveis. Além disso, algumas medidas podem ter sido estimadas por dedução. O resultado real pode variar. Os usuários deste documento devem verificar os dados aplicáveis para seus ambientes específicos.

As informações relativas a produtos não IBM foram obtidas junto aos fornecedores dos respectivos produtos, de seus anúncios publicados ou de outras fontes disponíveis publicamente.

A IBM não testou estes produtos e não pode confirmar a precisão de seu desempenho, compatibilidade nem qualquer outra reivindicação relacionada a produtos não-IBM. Dúvidas sobre a capacidade de produtos não-IBM devem ser encaminhadas diretamente a seus fornecedores.

Todas as declarações relacionadas aos objetivos e intenções futuras da IBM estão sujeitas a alterações ou cancelamento sem aviso prévio e representam apenas metas e objetivos.

Todos os preços da IBM mostrados são preços de varejo sugeridos pela IBM, são atuais e estão sujeitos a alteração sem aviso. Os preços de revendedor podem variar.

Estas informações foram projetadas apenas com o propósito de planejamento. As informações deste documento estão sujeitas a alterações antes da disponibilização para comércio dos produtos descritos.

Estas informações contêm exemplos de dados e relatórios utilizados nas operações diárias de negócios. Para ilustrá-los da forma mais completa possível, os exemplos incluem nomes de indivíduos, empresas, marcas e produtos. Todos esses nomes são fictícios e qualquer semelhança com nomes e endereços utilizados por uma empresa real é mera coincidência.

#### LICENÇA DE COPYRIGHT:

Estas informações contêm programas de aplicativos de amostra na linguagem fonte, ilustrando as técnicas de programação em diversas plataformas operacionais. Você pode copiar, modificar e distribuir esses programas de exemplo sem a necessidade de pagar à IBM, com objetivos de desenvolvimento, utilização, marketing ou distribuição de programas aplicativos em conformidade com a interface de programação do aplicativo para a plataforma operacional para a qual os programas de exemplo são criados. Esses exemplos não foram testados completamente em todas as condições. Portanto, a IBM não pode garantir ou implicar a confiabilidade, manutenção ou função destes programas. Os programas de exemplo são fornecidos "NO ESTADO EM QUE SE ENCONTRAM", sem garantia de nenhum tipo. A IBM não se responsabiliza por qualquer dano proveniente do uso desses programas de amostra.

Cada cópia ou parte deste programas de exemplo ou qualquer trabalho derivado deve incluir um aviso de direitos autorais com os dizeres:

© (nome da empresa) (ano). Partes deste código são derivadas dos Programas de Exemplo da IBM Corp.

© Copyright IBM Corp. \_enter the year or years\_. Todos os direitos reservados.

Se estas informações estiverem sendo exibidas em formato eletrônico, as fotografias e ilustrações coloridas podem não aparecer.

## **Considerações de Política de Privacidade**

Os produtos de Software IBM, incluindo soluções de software como serviço ("Ofertas de Software") podem usar cookies ou outras tecnologias para coletar informações de uso do produto, ajudar a melhorar a experiência do usuário final, ajudar a customizar as interações com o usuário final ou para outros fins. Em muitos casos, nenhuma informação de identificação pessoal é coletada pelas Ofertas de Software. Algumas de nossas Ofertas de Software podem ajudá-lo a coletar informações de identificação pessoal. Se esta Oferta de Software usar cookies para coletar informações de identificação pessoal, serão estabelecidas abaixo informações específicas sobre o uso de cookies por parte desta oferta.

Dependendo das configurações implementadas, esta Oferta de Software poderá usar cookies de sessão ou outras tecnologias semelhantes que coletam nomes dos usuários, senhas ou outras informações de identificação pessoal para fins de gerenciamento de sessão, autenticação, aprimoramento da usabilidade do usuário, configuração de conexão única e/ou outros fins de rastreamento de uso e/ou funcionais. Esses cookies ou outras tecnologias semelhantes não podem ser desativados.

Se as configurações implementadas por esta Oferta de Software permitirem a você, como cliente, coletar informações de identificação pessoal de usuários finais por meio de cookies e outras tecnologias, procure obter conselhos legais quanto às leis aplicáveis a essa coleta de dados, incluindo requisitos sobre avisos e consentimento.

Para obter informações adicionais sobre o uso de diversas tecnologias, incluindo cookies, para esses fins, consulte a Política de Privacidade da IBM em <http://www.ibm.com/privacy> e a Declaração de Privacidade Online da IBM em <http://www.ibm.com/privacy/details> nas seções intituladas "Cookies, Web Beacons e Outras Tecnologias" e "Produtos de Software IBM e Declaração de Privacidade do Software como Serviço" em http://www.ibm.com/software/info/ product-privacy.

### **Marcas Registradas**

IBM, o logotipo IBM e ibm.com são marcas ou marcas registradas da International Business Machines Corp., registradas em várias jurisdições no mundo todo. Outros nomes de produtos e serviços podem ser marcas registradas da IBM ou de outras empresas. Uma lista atual de marcas registradas da IBM está disponível na web em "Copyright and trademark information" em [http://www.ibm.com/legal/us/en/](http://www.ibm.com/legal/us/en/copytrade.shtml) [copytrade.shtml.](http://www.ibm.com/legal/us/en/copytrade.shtml)

Outros nomes podem ser marcas registradas de seus respectivos proprietários. Outros nomes de empresas, produtos e serviços podem ser marcas registradas ou marcas de serviço de terceiros.
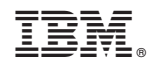

Impresso no Brasil